# université PARIS DIDEROT  $\sim$

**JOUR / MOIS / ANNEE**

# Introduction au tidyverse *Module R – Session 2*

Diplôme Universitaire en Biologie intégrative - 2021

magali.berland@inrae.fr

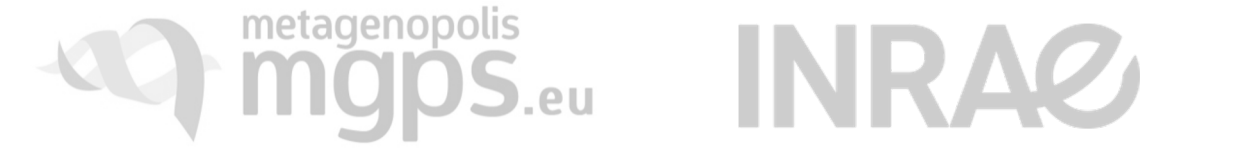

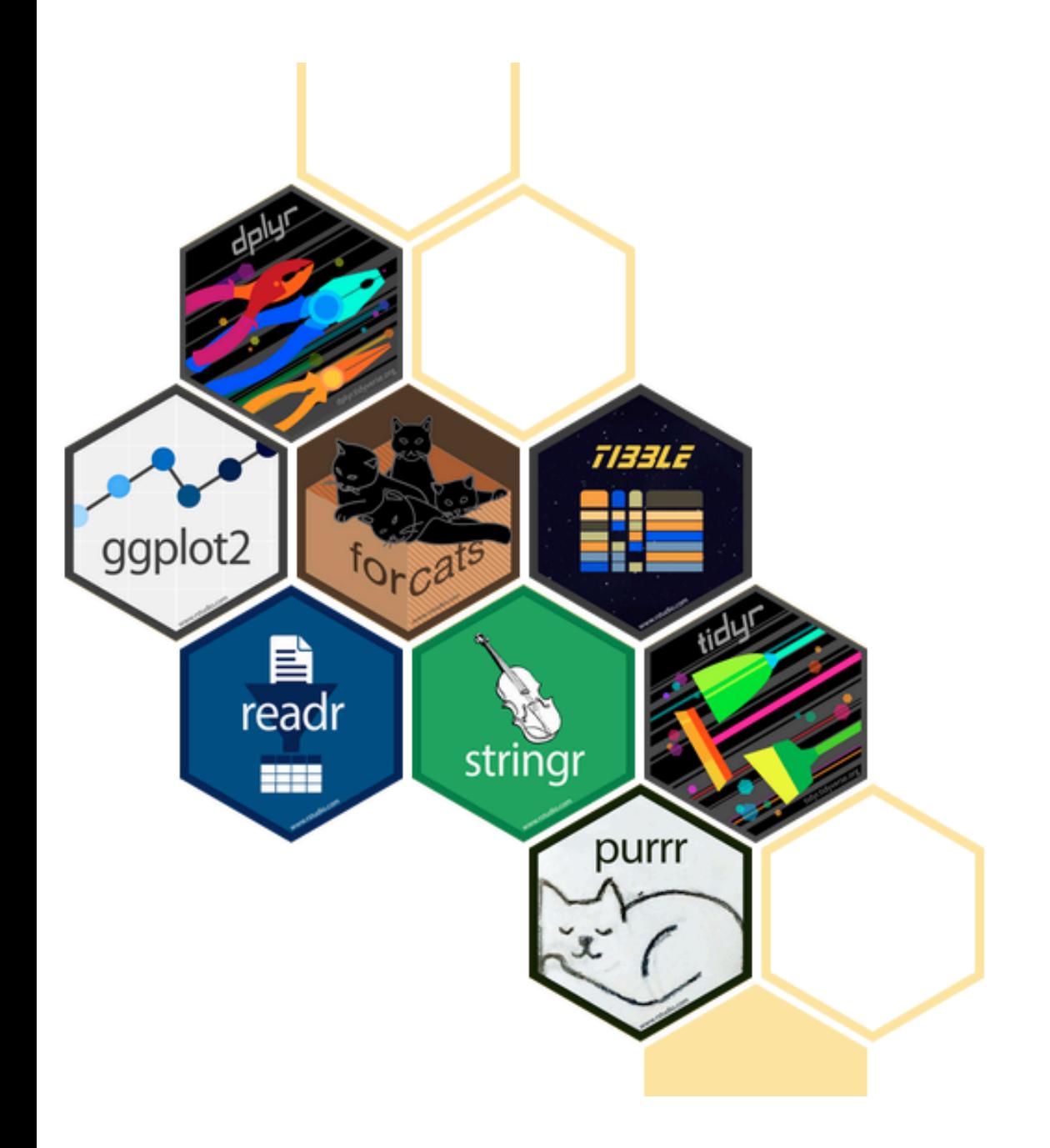

# R packages for data science

The tidyverse is an opinionated collection of R packages designed for data science. All packages share an underlying design philosophy, grammar, and data structures.

Install the complete tidyverse with:

install.packages("tidyverse")

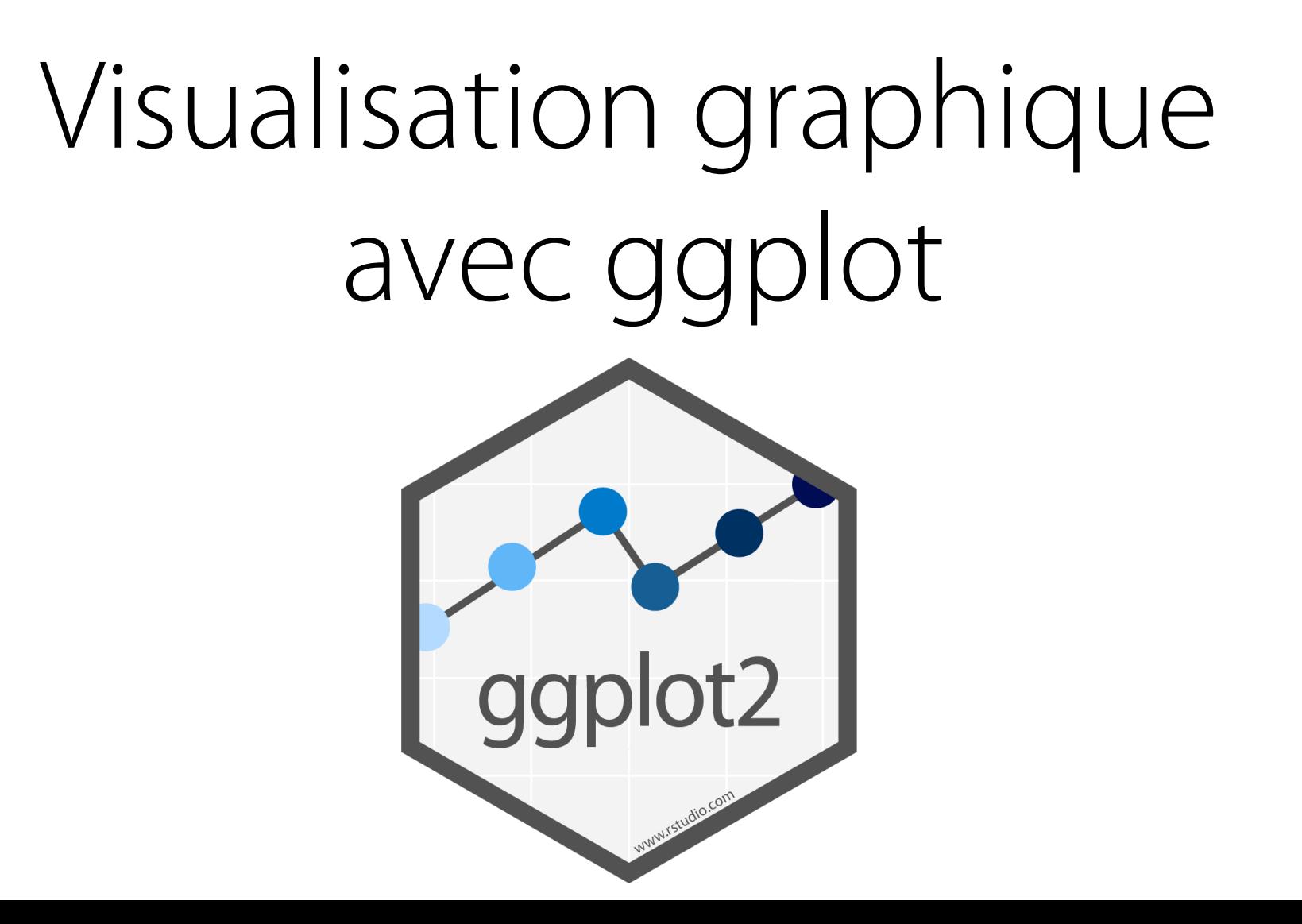

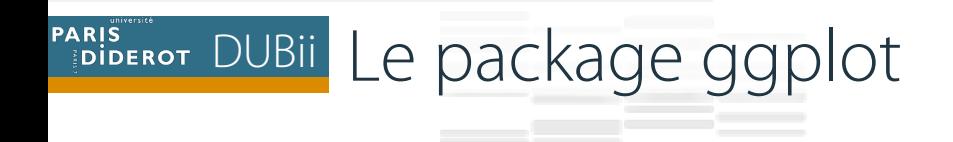

#### ❖ Pour commencer

library(ggplot2) # ou library(tidyverse)

#### **Example Chaque objet ggplot2 a trois composantes clés:**

- $\dots$  Les données sous forme d'un **data frame** (**data**)
- $\diamond$ **Un ensemble de 'aesthestic mapping'** entre les variables du data frame et leurs propriétés visuelles (couleur, taille, etc.)
- $\triangle$  **Au moins un calque décrivant comment rendre chaque observation;** généralement créé avec la fonction **geom**.

#### PARIS DUBII Les calques d'un graphe : 'Layered Grammar of Graphics'

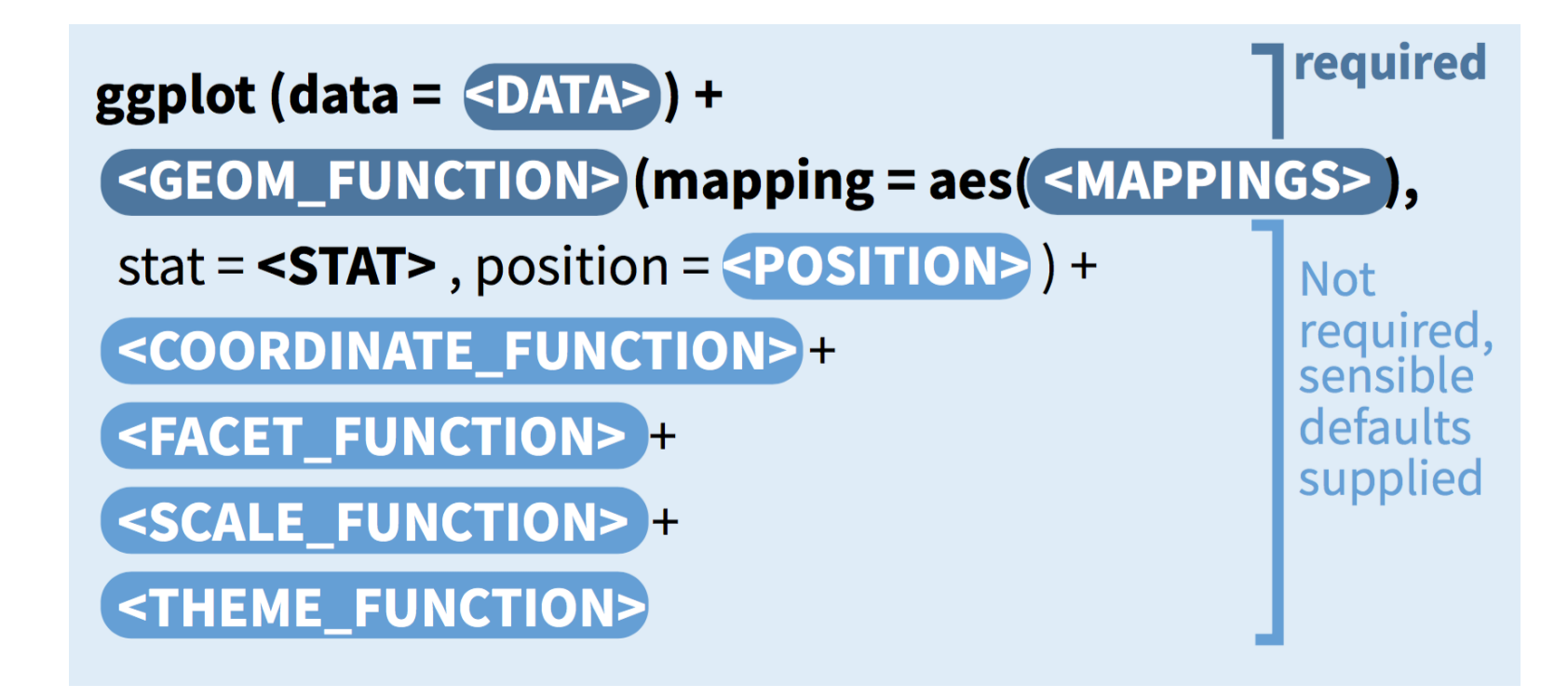

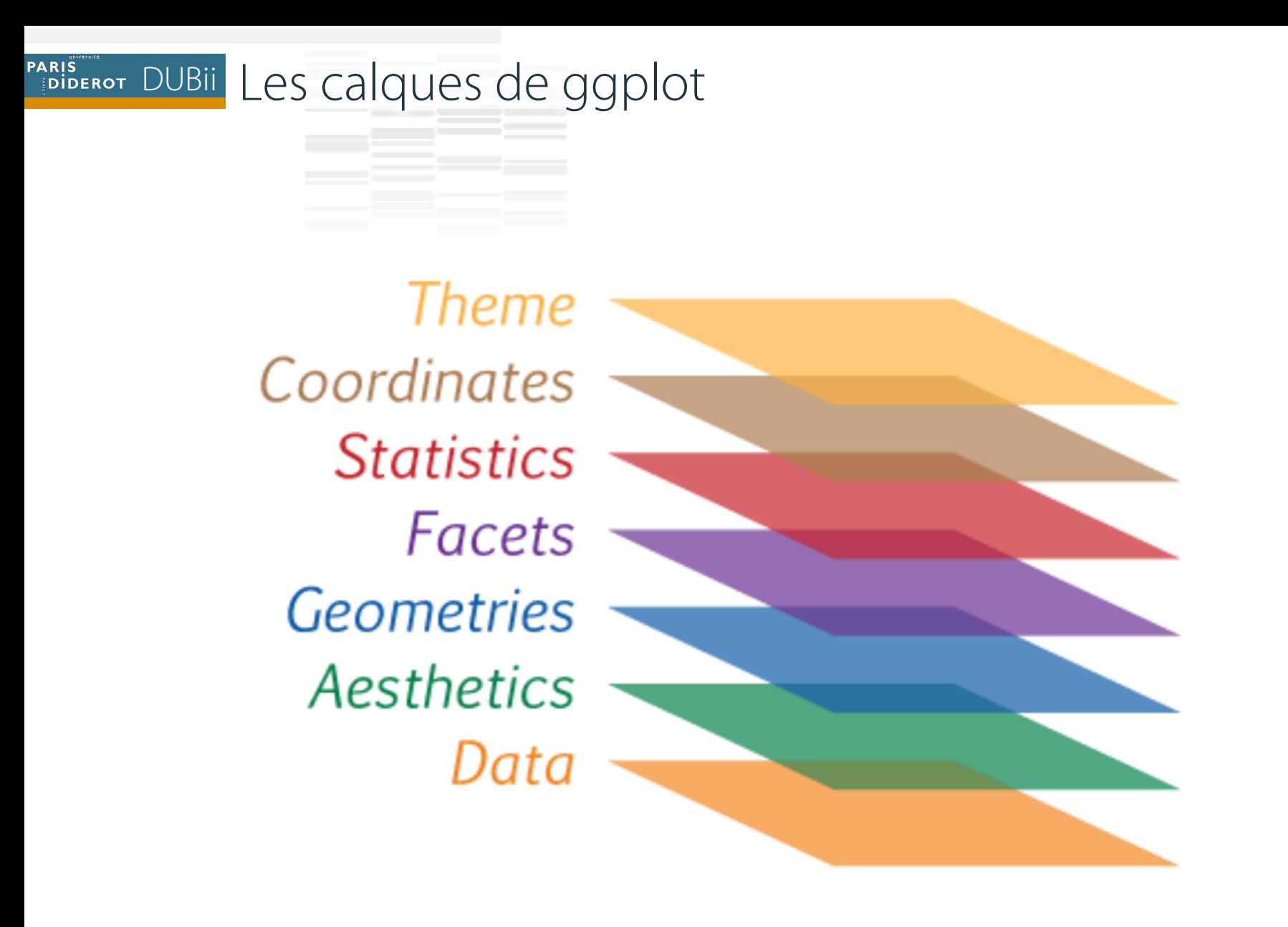

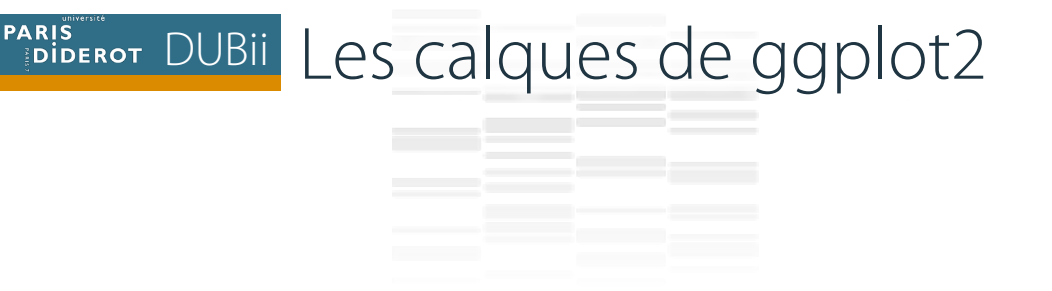

*❖* **Data** : Le jeu de données utilisé (data frame)  $ggplot(data = mpg)$ 

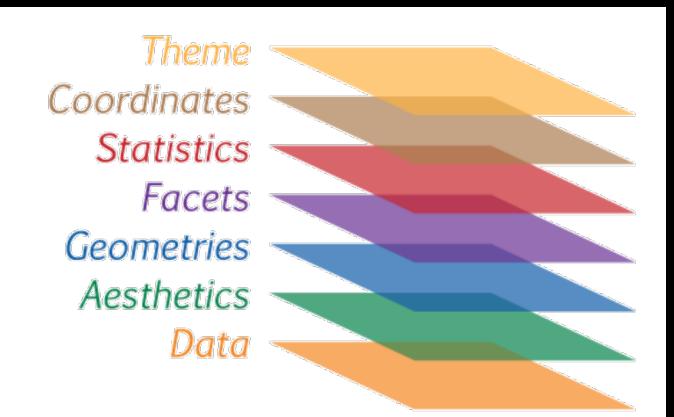

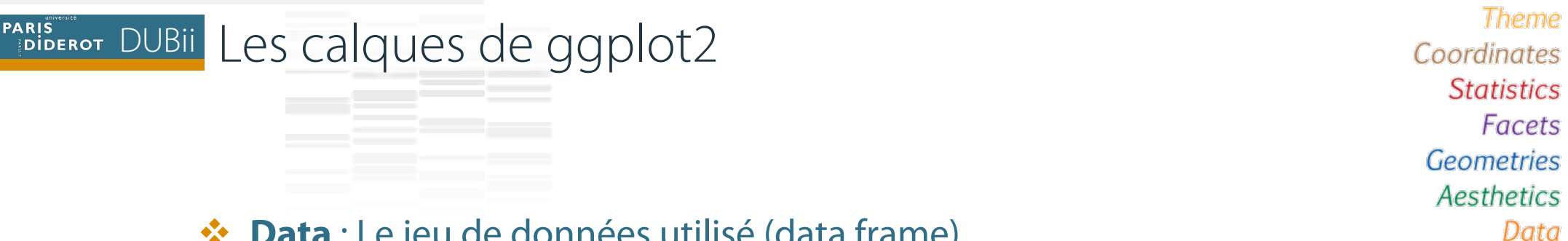

- $\dots$  **Data** : Le jeu de données utilisé (data frame)
- **Ex** Aesthetics mapping : Les variables à représenter et leurs propriétés graphiques

 $ggplot(data = mpg,$ mapping =  $aes(x = disp1, y = hwy))$ 

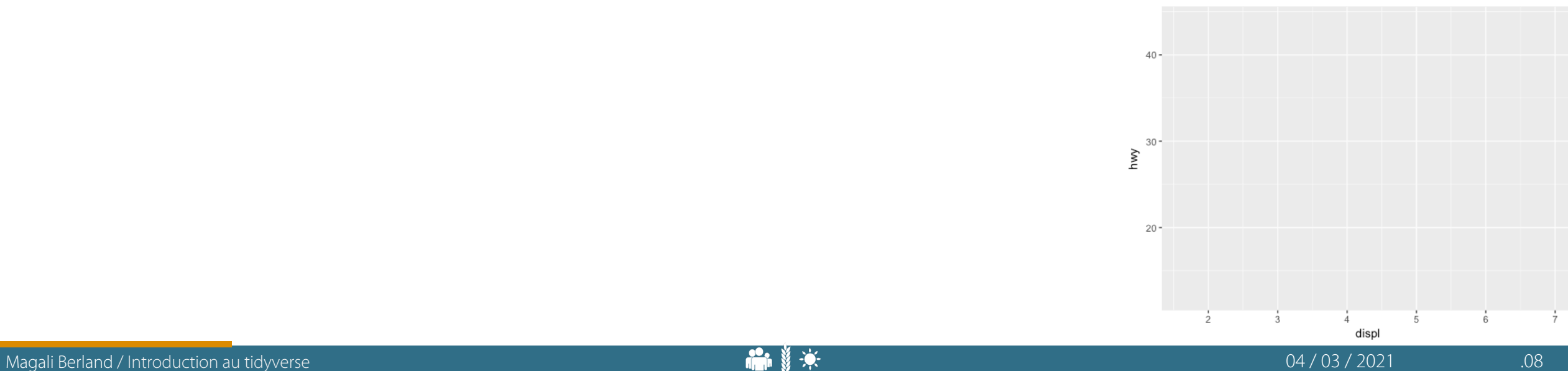

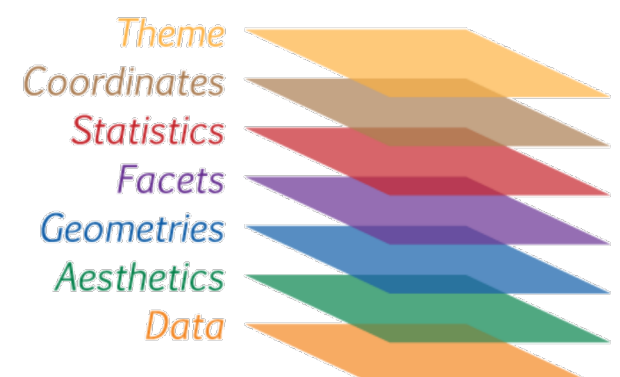

 $\dots$  **Data** : Le jeu de données utilisé (data frame)

- **Ex** Aesthetics mapping : Les variables à représenter et leurs propriétés graphiques
- **<sup>₺</sup> Geometries** : Objet géométrique utilisé pour représenter les données

```
ggplot(data = mpg,mapping = aes(x = disp1, y = hwy)) +geom_point()
```
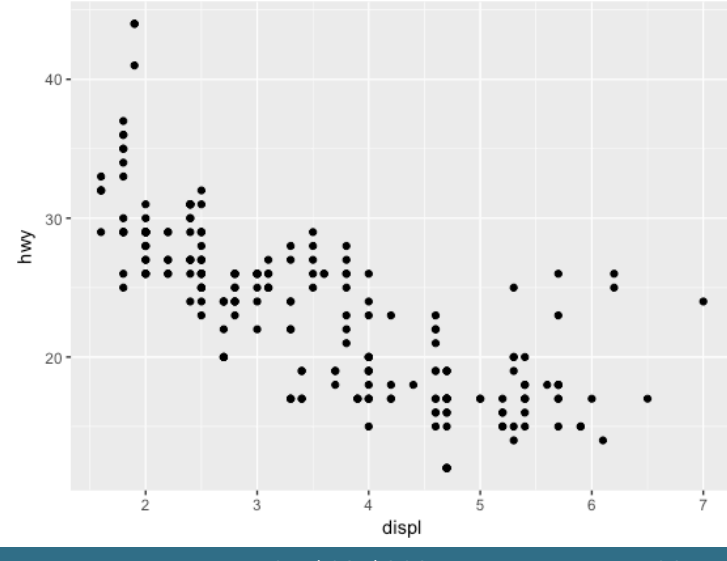

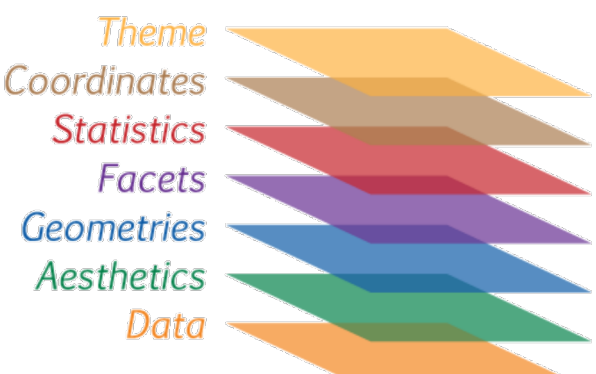

 $\dots$  **Data** : Le jeu de données utilisé (data frame)

- **Ex** Aesthetics mapping : Les variables à représenter et leurs propriétés graphiques
- **<sup>₺</sup> Geometries** : Objet géométrique utilisé pour représenter les données

```
\dots Facets : Tableau (lignes et colonnes) de graphes
 ggplot(data = mpg,
```

```
mapping = aes(x = disp1, y = hwy)) +geom_point() + 
facet_wrap(~ class)
```
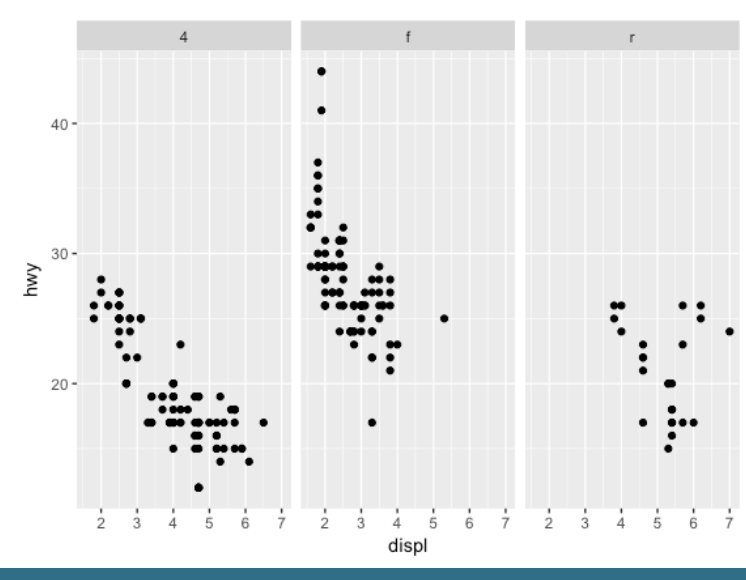

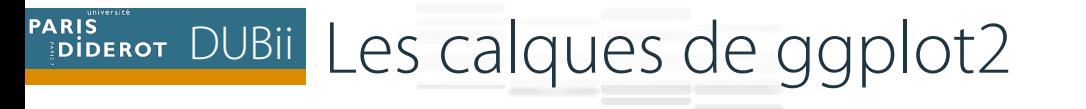

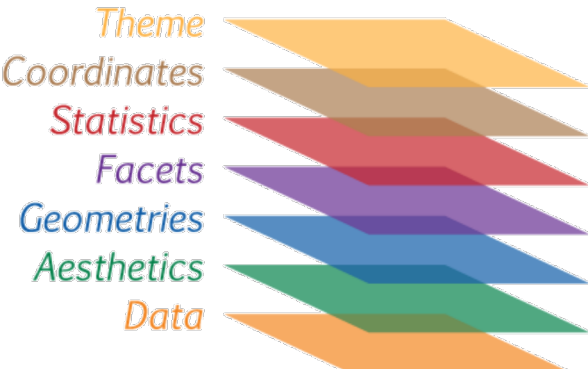

- $\dots$  **Data** : Le jeu de données utilisé (data frame)
- Aesthetics mapping : Les variables à représenter et leurs propriétés graphiques
- **<sup>₺</sup> Geometries** : Objet géométrique utilisé pour représenter les données
- $\dots$  **Facets** : Tableau (lignes et colonnes) de graphes
- **<sup>❖</sup> Statistics** : Modèles ou transformations statistiques des données

```
ggplot(data = mpg,mapping = aes(x = displ, y = hwy) +
     geom_point() + 
     facet wrap(\sim class) +
     stat_smooth()
```
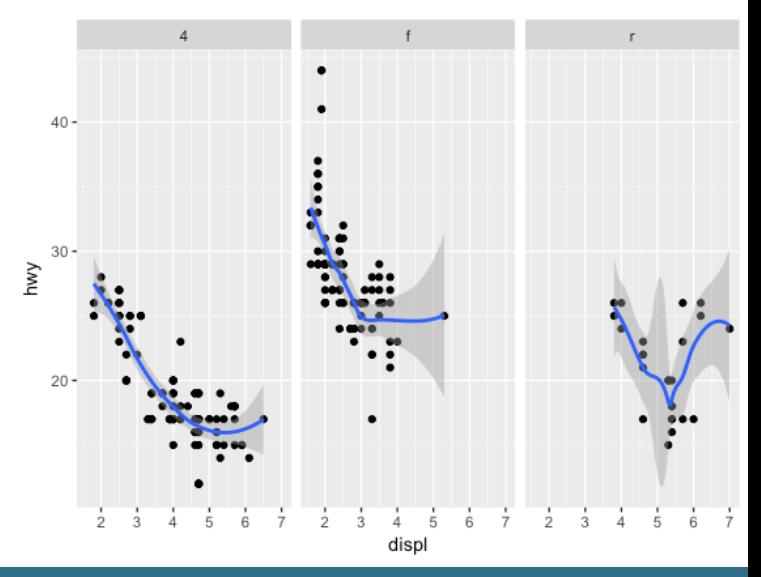

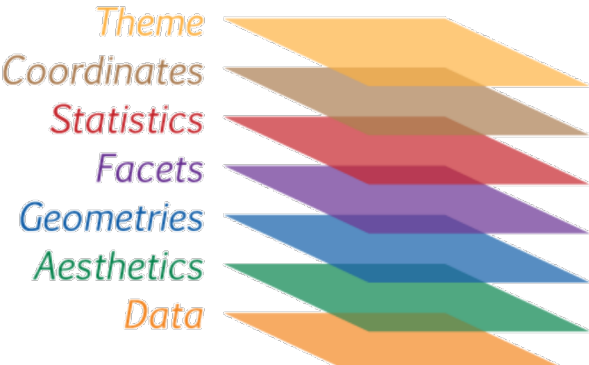

- $\dots$  **Data** : Le jeu de données utilisé (data frame)
- Aesthetics mapping : Les variables à représenter et leurs propriétés graphiques
- **<sup>₺</sup> Geometries** : Objet géométrique utilisé pour représenter les données
- **Facets** : Tableau (lignes et colonnes) de graphes
- **Statistics** : Modèles ou transformations statistiques des données
- **Exercion Coordinates** : L'espace de représentation (horizontal, vertical, échelle log)

```
ggplot(data = mpg,mapping = aes(x = disp1, y = hwy)) +geom_point() + 
     facet wrap(\sim drv) +stat_smooth() +
     coord_flip()
```
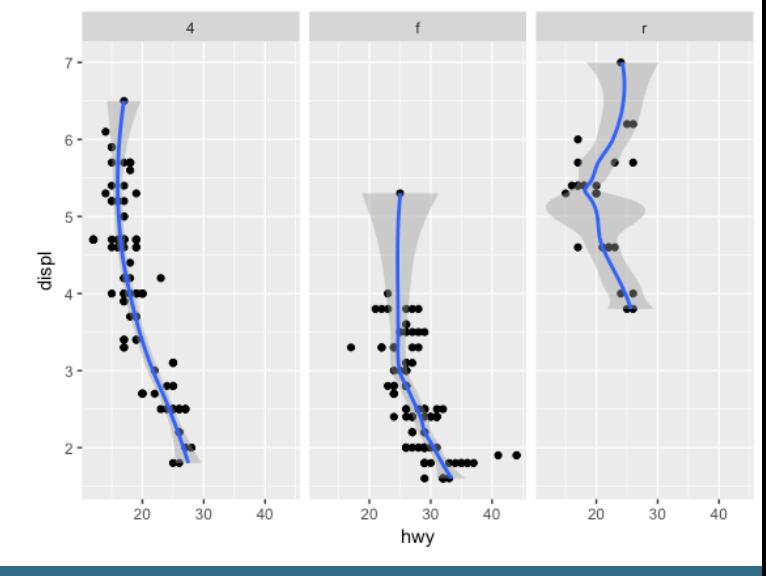

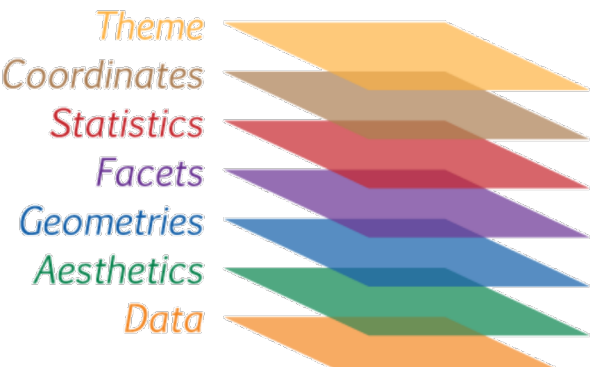

- $\dots$  **Data** : Le jeu de données utilisé (data frame)
- Aesthetics mapping : Les variables à représenter et leurs propriétés graphiques
- **<sup>₺</sup> Geometries** : Objet géométrique utilisé pour représenter les données
- **Facets** : Tableau (lignes et colonnes) de graphes
- **Statistics** : Modèles ou transformations statistiques des données
- **Exercion Coordinates** : L'espace de représentation (horizontal, vertical, échelle log)
- **Exales** : L'échelle des axes (linéaire, logarithmique, à l'envers), les couleurs de remplissage

```
ggplot(data = mpg,mapping = aes(x = displ, y = hwy)) +geom_point() + 
     stat_smooth() +
     scale x reverse()
```
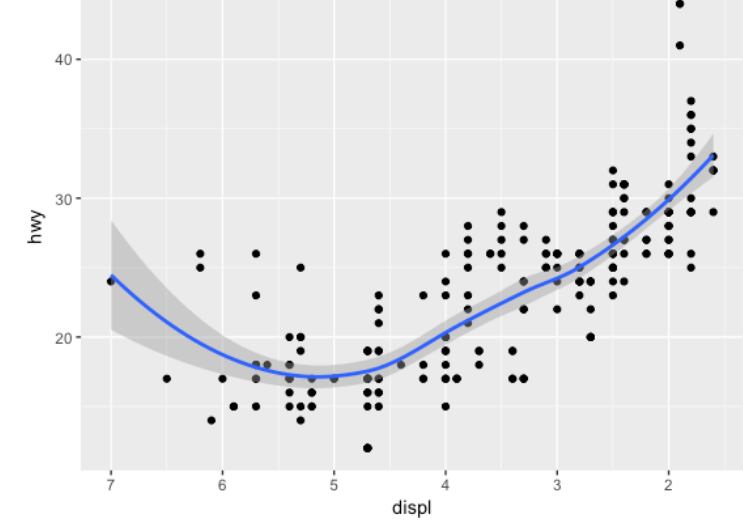

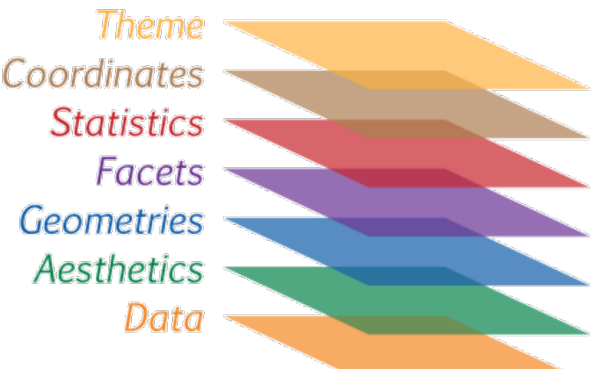

- $\dots$  **Data** : Le jeu de données utilisé (data frame)
- Aesthetics mapping : Les variables à représenter et leurs propriétés graphiques
- **<sup>₺</sup> Geometries** : Objet géométrique utilisé pour représenter les données
- **Facets** : Tableau (lignes et colonnes) de graphes
- **Statistics** : Modèles ou transformations statistiques des données
- **Exercion Coordinates** : L'espace de représentation (horizontal, vertical, échelle log)
- **Scales** : L'échelle des axes (linéaire, logarithmique, à l'envers), les couleurs de remplissage
- **❖ Theme** : Description de l'arrière plan

```
ggplot(data = mpg,mapping = aes(x = displ, y = hwy) +
     geom_point() +
     theme_light()
```
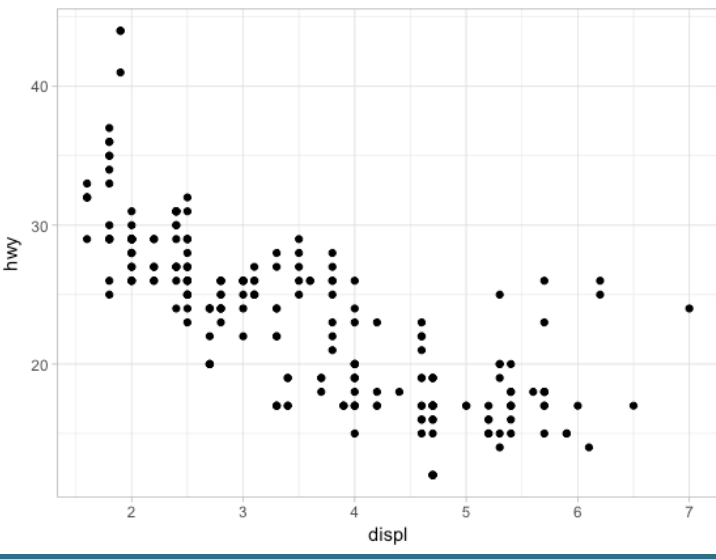

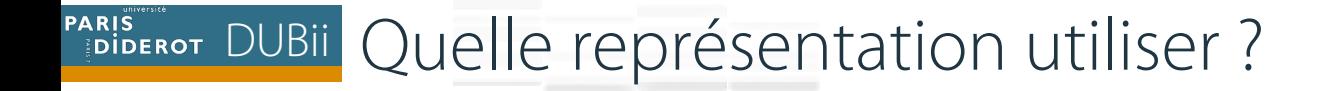

#### ❖ Variables continues (quantitatives)

#### ❖ Variables discrètes (qualitatives)

- **❖** Ordinales
- **\*Nominales**

#### **PARIS** PLUBII Une variable continue

#### **Continue**

#### $a \le$  ggplot(mpg, aes(hwy))

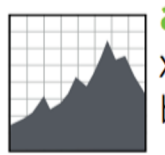

 $a + geom_area(stat = "bin")$ x, y, alpha, color, fill, linetype, size  $b + geom\_area(aes(y = ..density..), stat = "bin")$ 

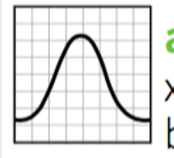

 $a + geom\_density(kernel = "gaussian")$ x, y, alpha, color, fill, linetype, size, weight  $b +$  geom\_density(aes(y = ..county..))

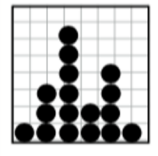

 $a + geom_dotplot()$ x, y, alpha, color, fill

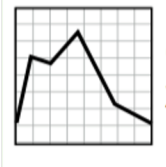

 $a +$  geom\_freqpoly() x, y, alpha, color, linetype, size  $b + geom_freqpoly(aes(y = .density.))$ 

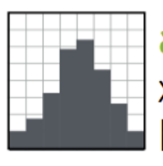

 $a + geom\_histogram(binwidth = 5)$ x, y, alpha, color, fill, linetype, size, weight<br>b + geom\_histogram(aes(y = ..density..))

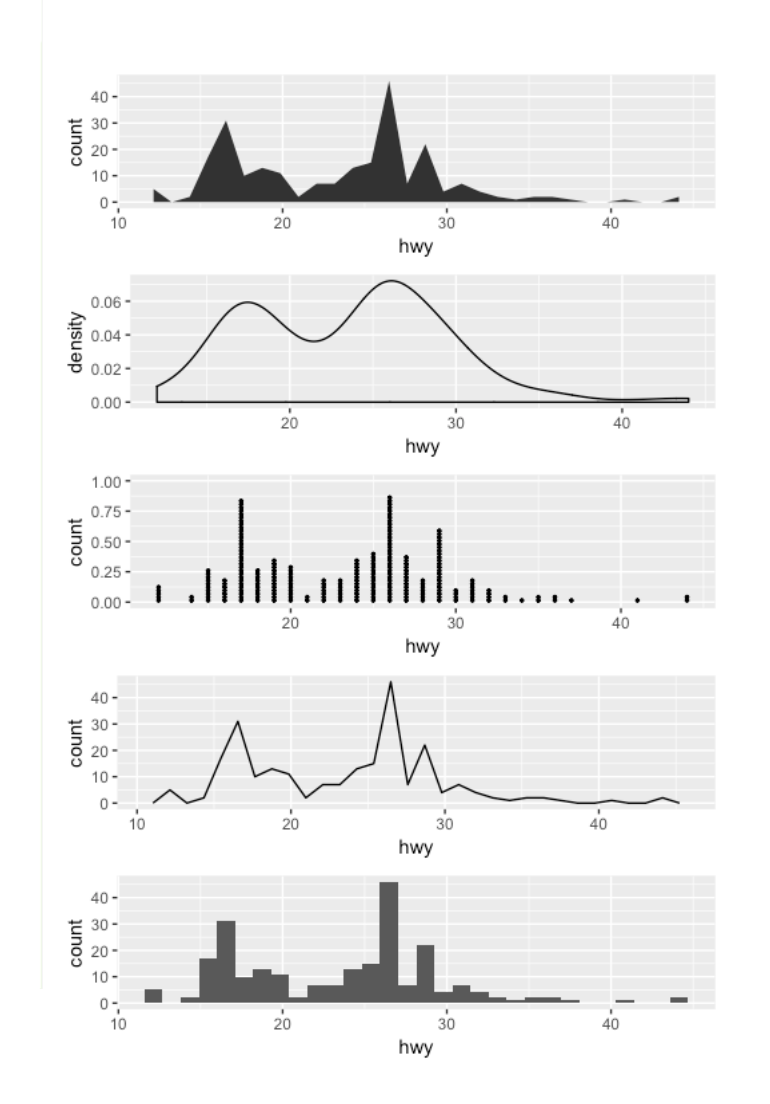

#### PARIS POUBLE Une variable discrète

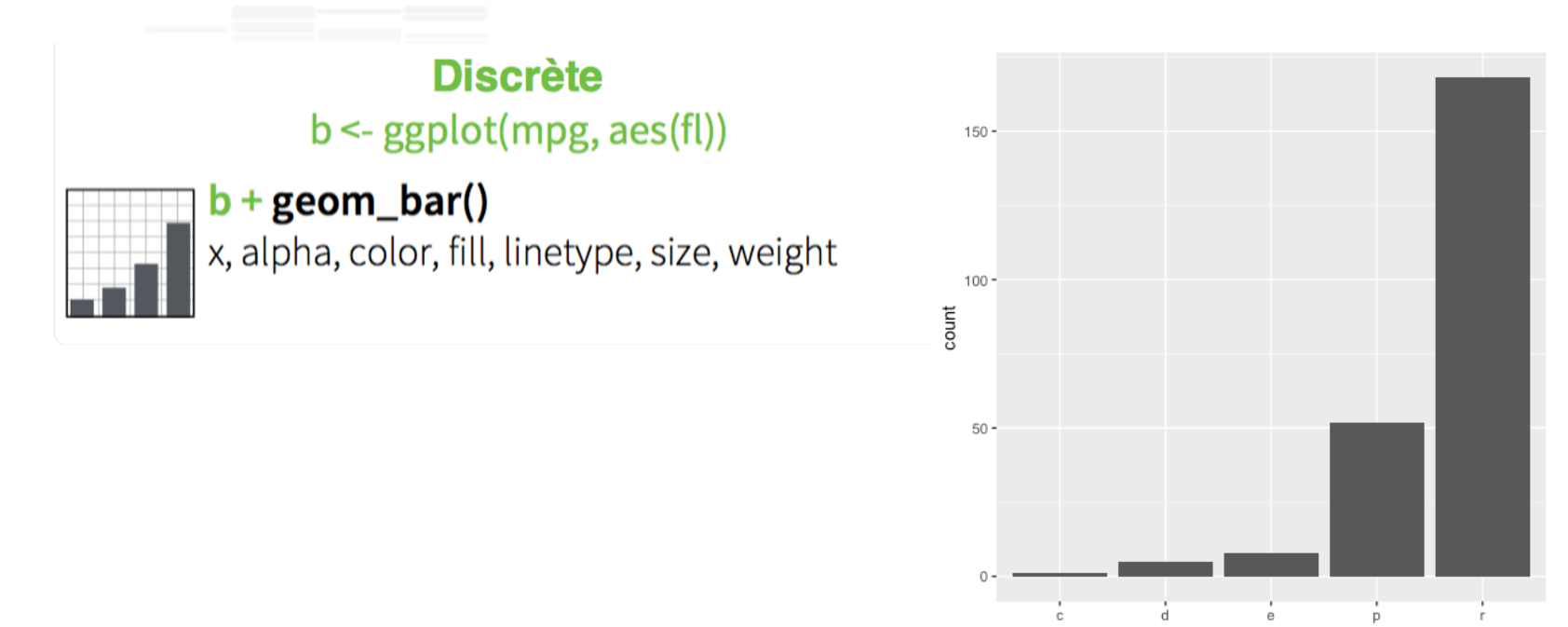

 $f$ 

#### PARIS POUBIL Deux variables continues

**X Continue, Y Continue** f <- ggplot(mpg, aes(cty, hwy))

- 
- $f$  + geom\_blank() (Utile pour étendre les limites)

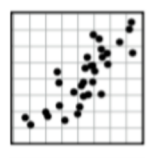

f + geom\_jitter() x, y, alpha, color, fill, shape, size

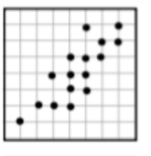

 $f+geom\_point()$ x, y, alpha, color, fill, shape, size

f + geom\_quantile() x, y, alpha, color, linetype, size, weight

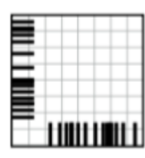

 $f + geom_rug(sides = "bl")$ alpha, color, linetype, size

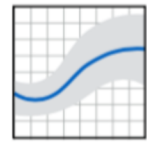

 $f+geom\_smooth$ (model = lm) x, y, alpha, color, fill, linetype, size, weight

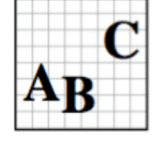

 $f$  + geom\_text(aes(label = cty)) x, y, label, alpha, angle, color, family, fontface,<br>hjust, lineheight, size, vjust

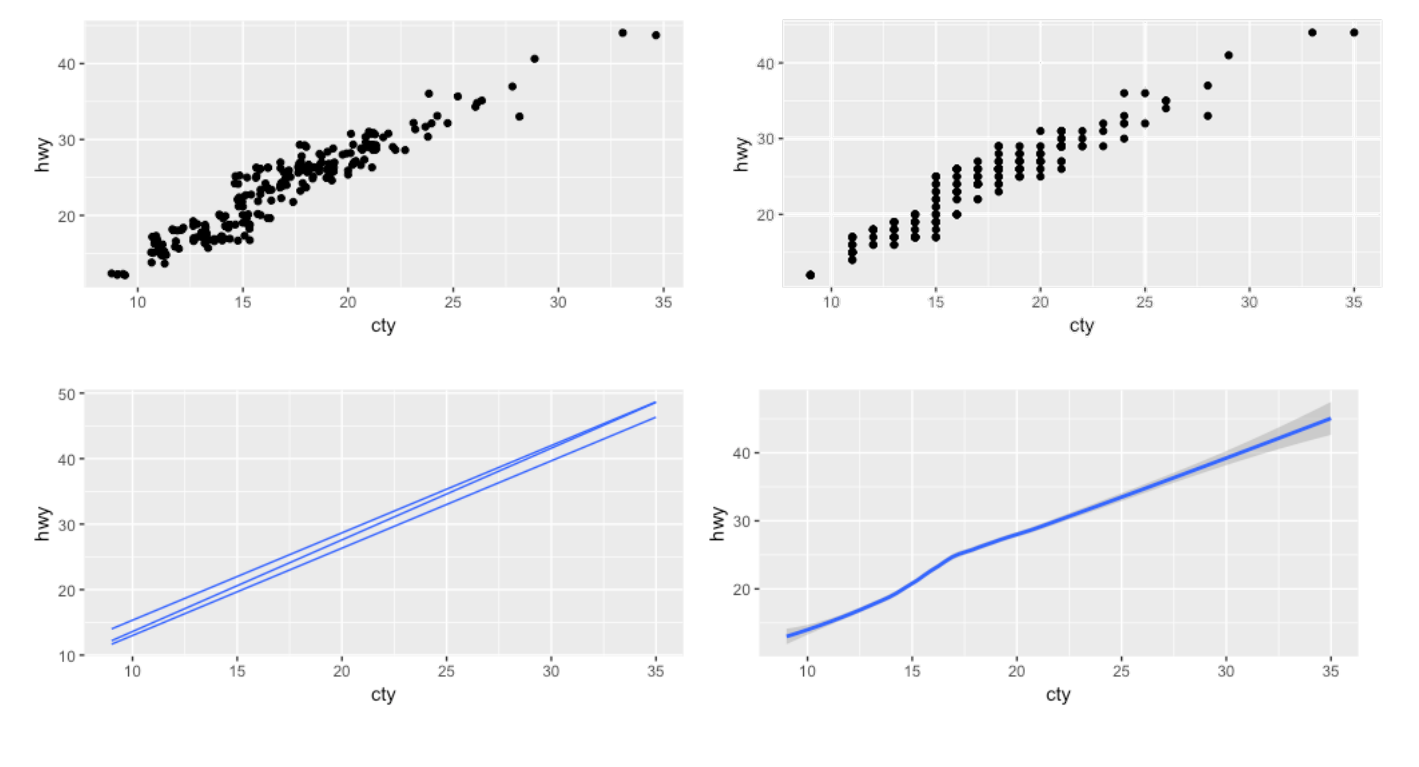

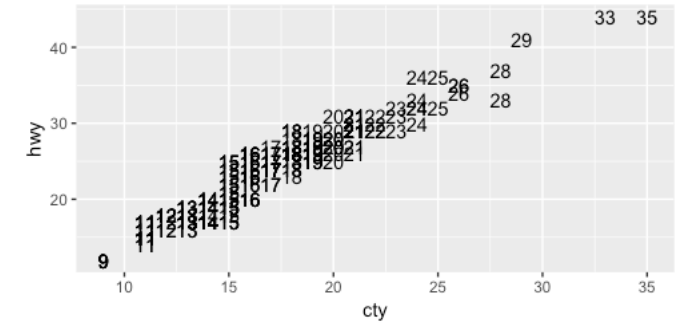

#### PARIS POLICIT DEUX variables discrètes

X Discrète, Y Discrète<br>h <- ggplot(mpg, aes(class, drv))

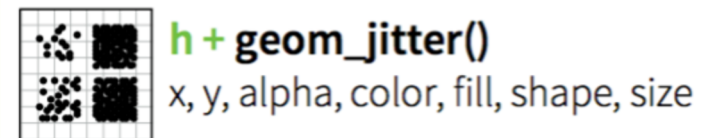

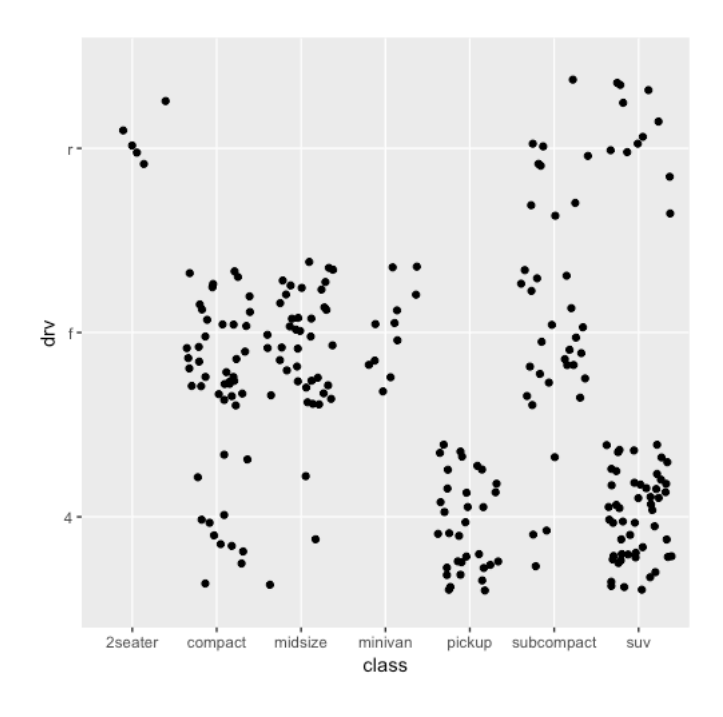

#### PARIS POUBLE DEUX variables, une continue et une discrète

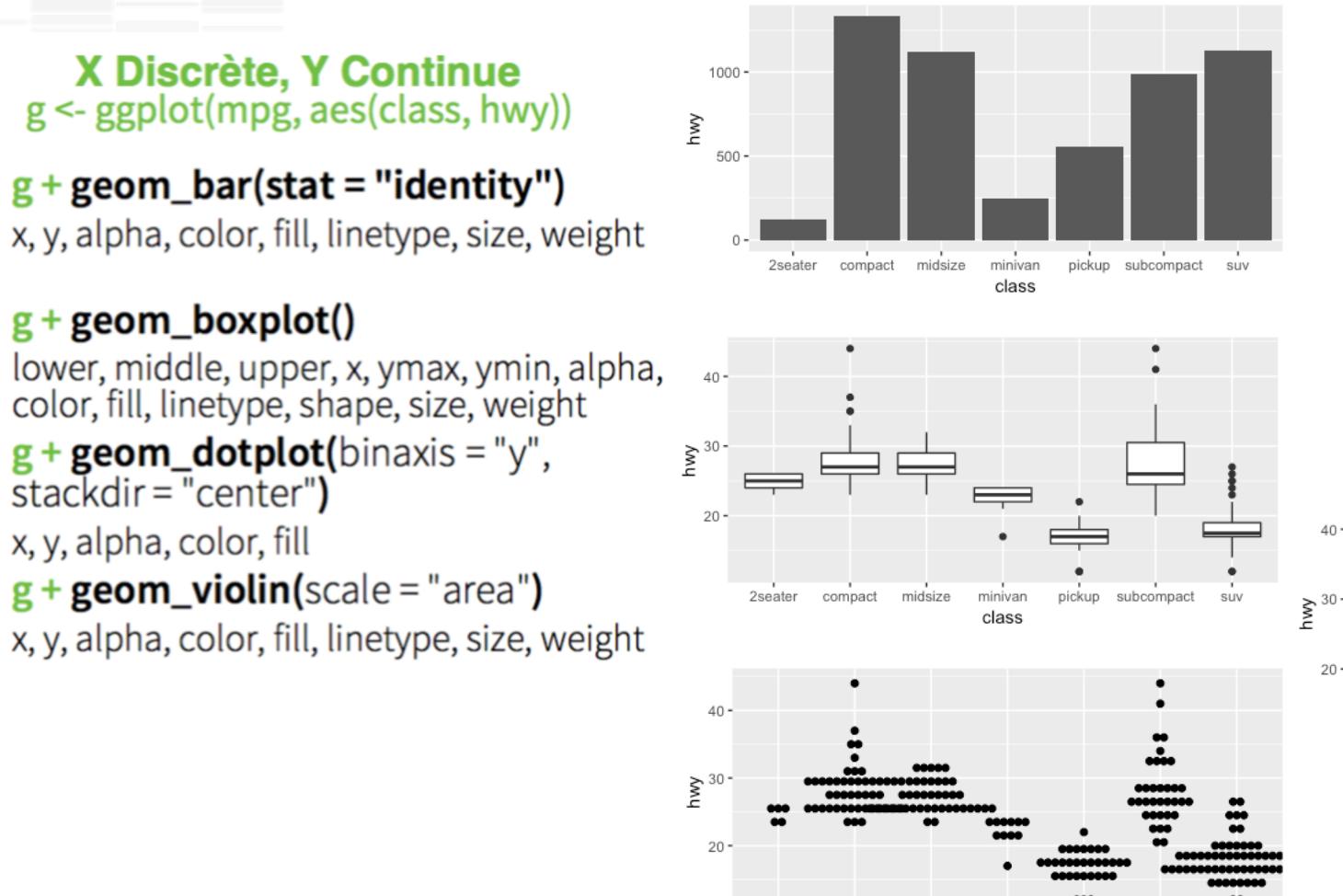

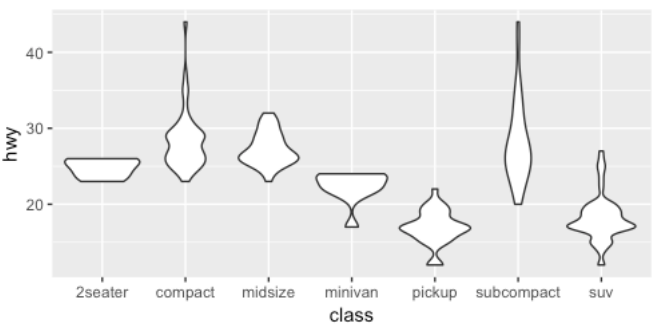

卓

□

÷

2seater

compact midsize

minivan class

pickup subcompact suv

#### PARIS DUBII Trois variables, deux continues et une discrète

 $ggplot(data = mp) +$ 

**geom\_point**(mapping =  $\text{aes}(x = \text{displ}, y = \text{hwy}, \text{color} = \text{class})$ )

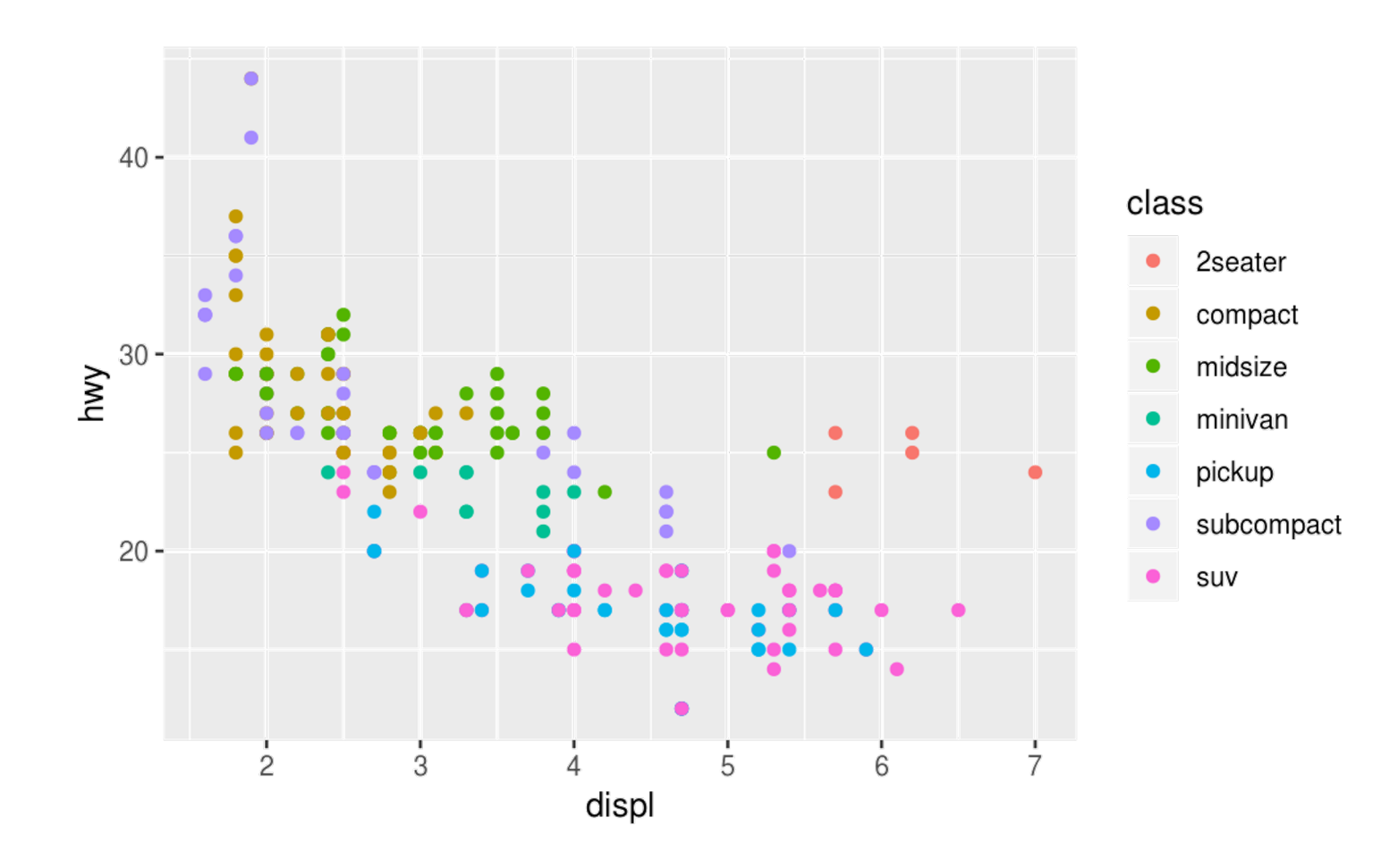

#### PARIS DUBIL Trois variables, deux continues et une discrète

 $ggplot(data = mp) +$ 

**geom\_point**(mapping =  $\text{aes}(x = \text{displ}, y = \text{hwy}, \text{shape} = \text{class})$ )

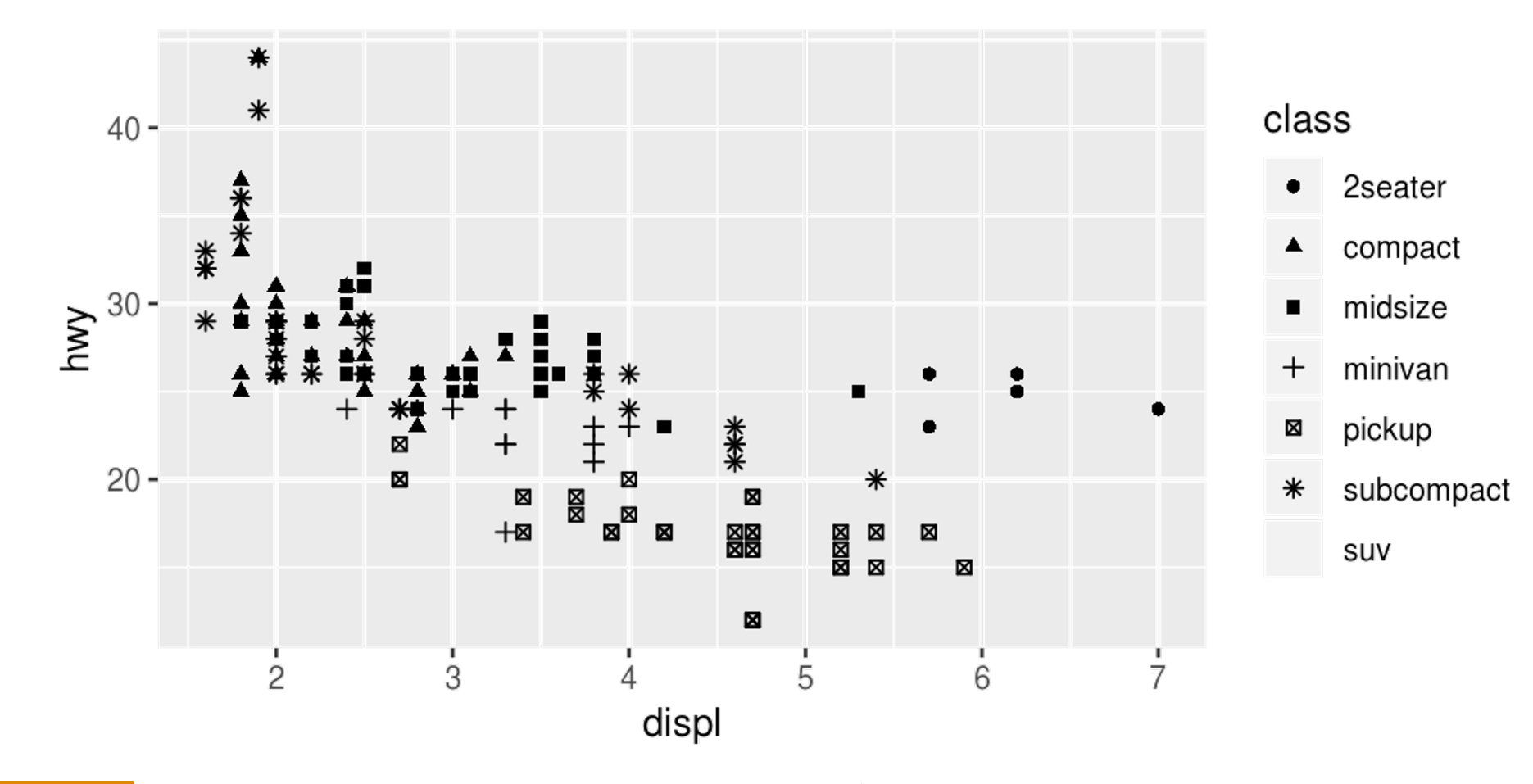

#### **PARIS POUBLE TO AND THE TOO S VATIABLES CONTINUES**

 $ggplot(data = mpg) +$ 

**geom\_point**(mapping =  $\text{aes}(x = \text{displ}, y = \text{hwy}, \text{alpha = class}))$ 

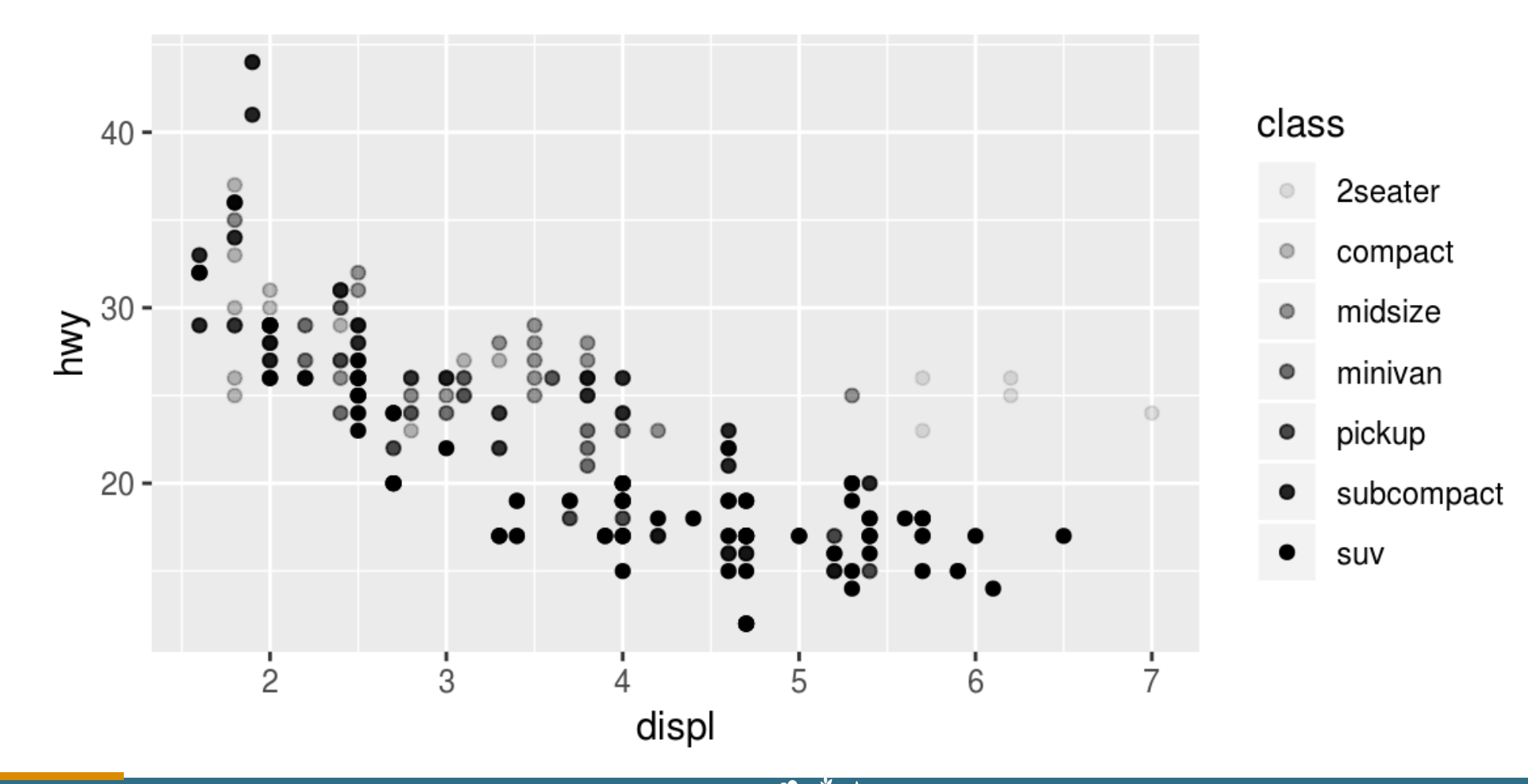

#### Magali Berland / Introduction au tidyverse

#### **PARIS POUBLE TO A DUBLE TO A VALUATE OF STARIS**

```
ggplot(data = mp) +geom_point(mapping = \text{aes}(x = \text{displ}, y = \text{hwy}, \text{ size} = \text{class}))
#> Warning: Using size for a discrete variable is not advised.
```
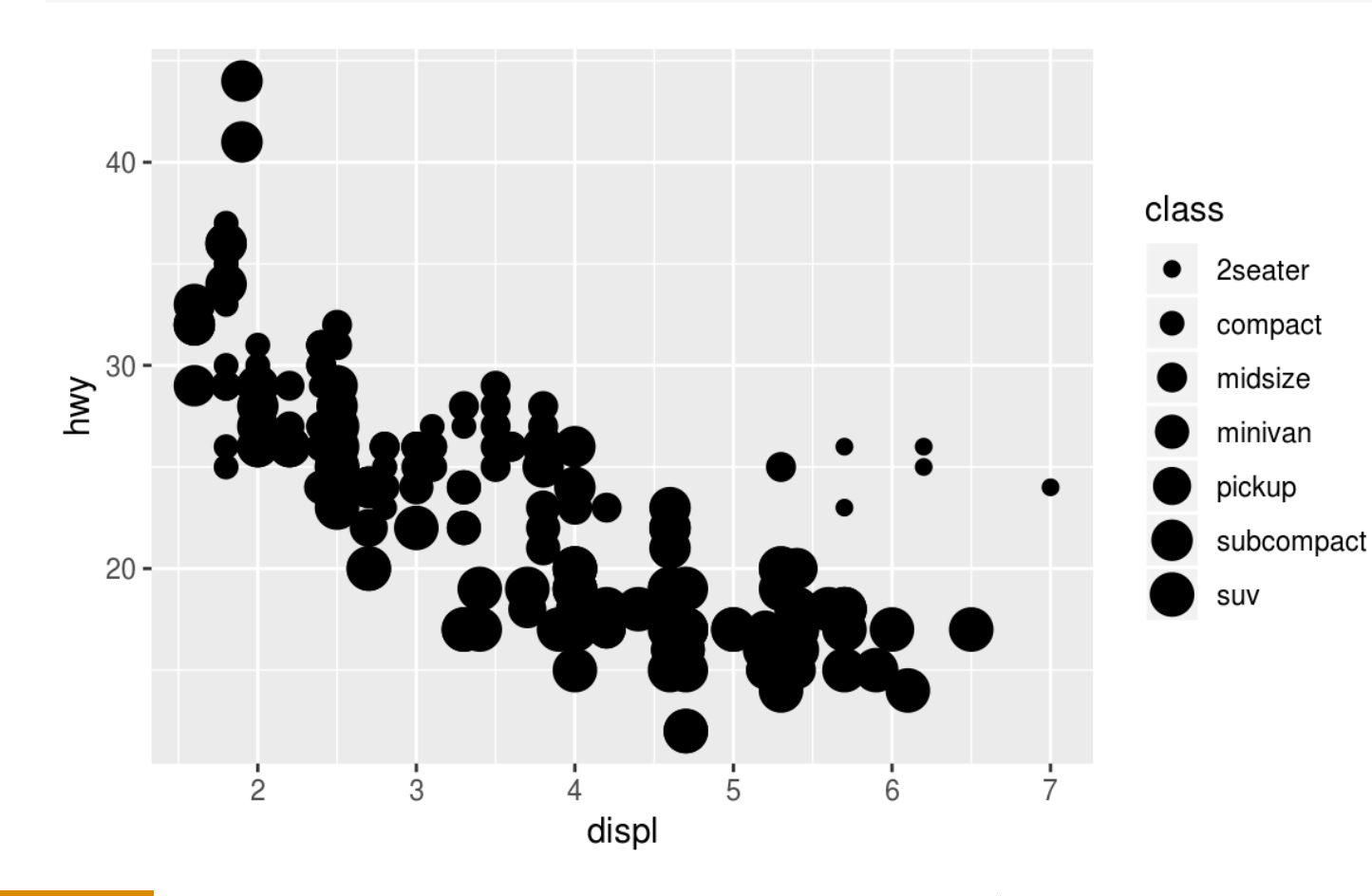

# PARIS DUBII Et pour plus de trois variables ?

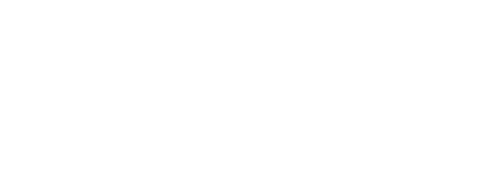

#### \*https://www.r-graph-gallery.com/

Boxplot

 $\bullet$ 

**Bubble** 

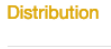

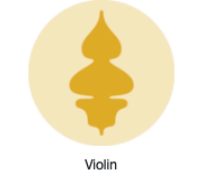

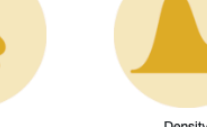

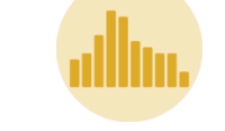

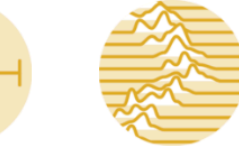

Ridgeline

Correlation

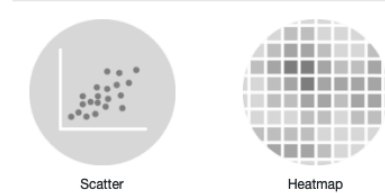

 $\circ$   $\circ$  $\begin{array}{c} \circ \bullet \circ \circ \end{array}$  $\bullet\bullet\bullet$  $\blacksquare$  $0.01$ Correlogram

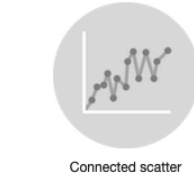

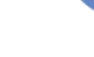

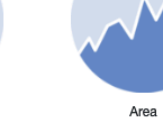

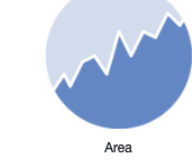

Treemap

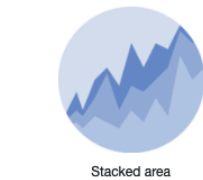

Doughnut

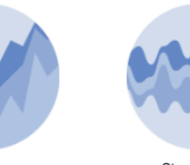

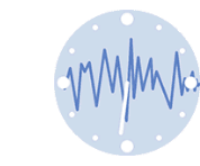

Sankey

**Time Series** 

Ranking

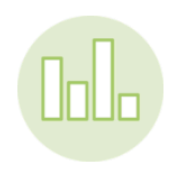

Barplot

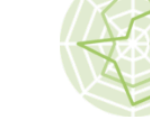

**Maria Ba** 

Heatmap

Spider / Radar

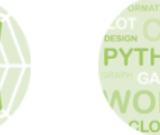

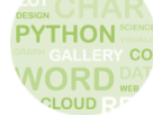

Wordcloud

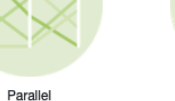

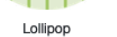

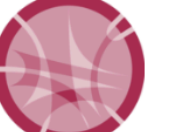

Chord diagram

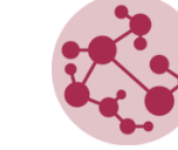

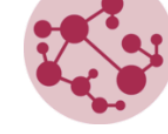

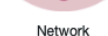

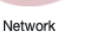

Network

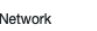

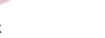

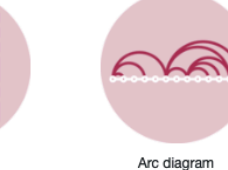

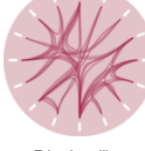

Edge bundling

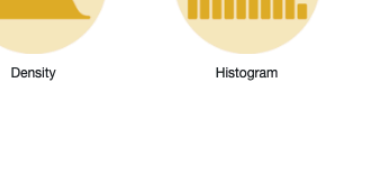

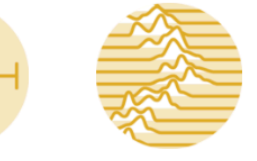

Grouped and Stacked

barplot

Evolution

Line plot

Flow

lalini

Part of a whole

Streamchart

Pie chart

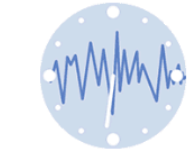

Dendrogram

Magali Berland / Introduction au tidyverse

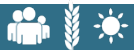

# \*https://www.data-to-viz.com/

Numeric Categoric Num & Cat Maps Network Time series

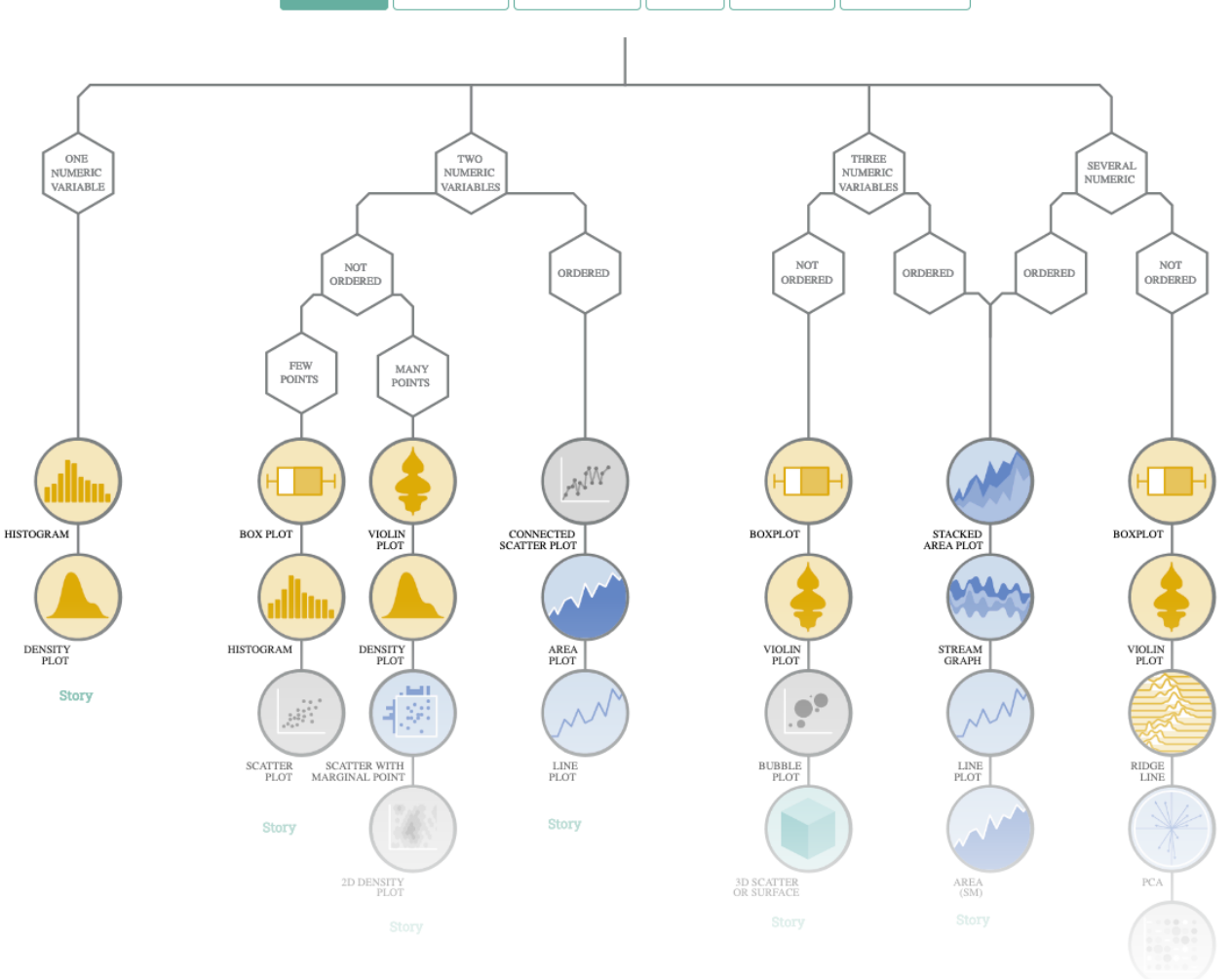

**CAVEATS** 

The best way to visualize data efficiently is probably to avoid the most common mistakes. From Data to Viz offers you a gallery of common caveats.

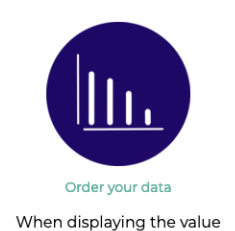

it makes it way more

insightful.

 $\blacktriangleleft$ 

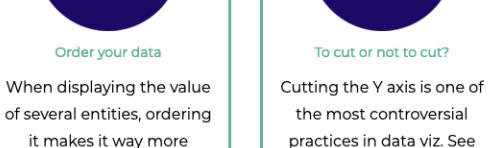

why.

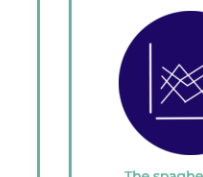

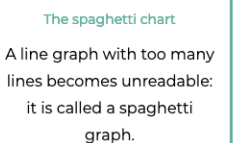

Pie chart The human eye is bad at reading angles. See how to

replace the most criticized

chart ever.

 $\rightarrow$ 

SEE THE COLLECTION

#### PARIS DUBII Ressources

#### **☆https://clauswilke.com/dataviz/**

#### **O'REILLY®**

## **Fundamentals** of Data **Visualization**

A Primer on Making Informative and Compelling Figures

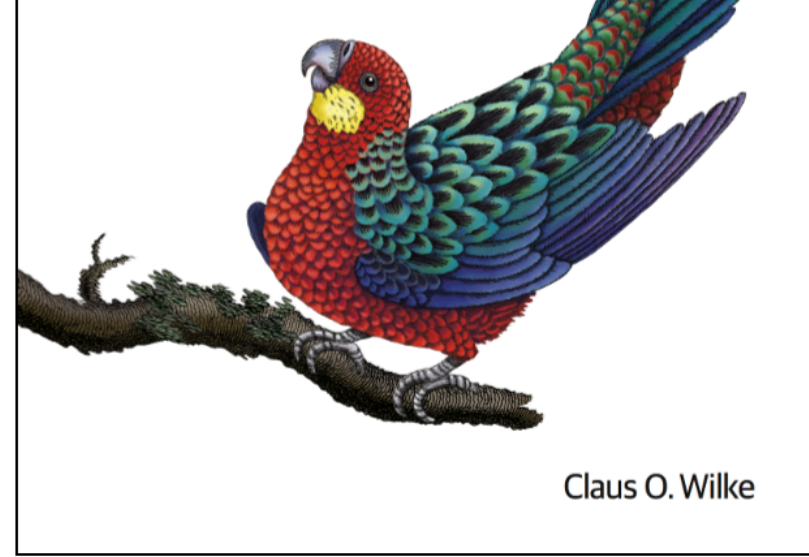

#### Ugly, bad, and wrong figures

Throughout this book, I frequently show different versions of the same figures, some as examples of how to make a good visualization and some as examples of how not to. To provide a simple visual guideline of which examples should be emulated and which should be avoided, I am clearly labeling problematic figures as "ugly", "bad", or "wrong" (Figure 1.1):

- ugly-A figure that has aesthetic problems but otherwise is clear and informative.
- bad-A figure that has problems related to perception; it may be unclear, confusing, overly complicated, or deceiving.
- wrong-A figure that has problems related to mathematics; it is objectively incorrect.

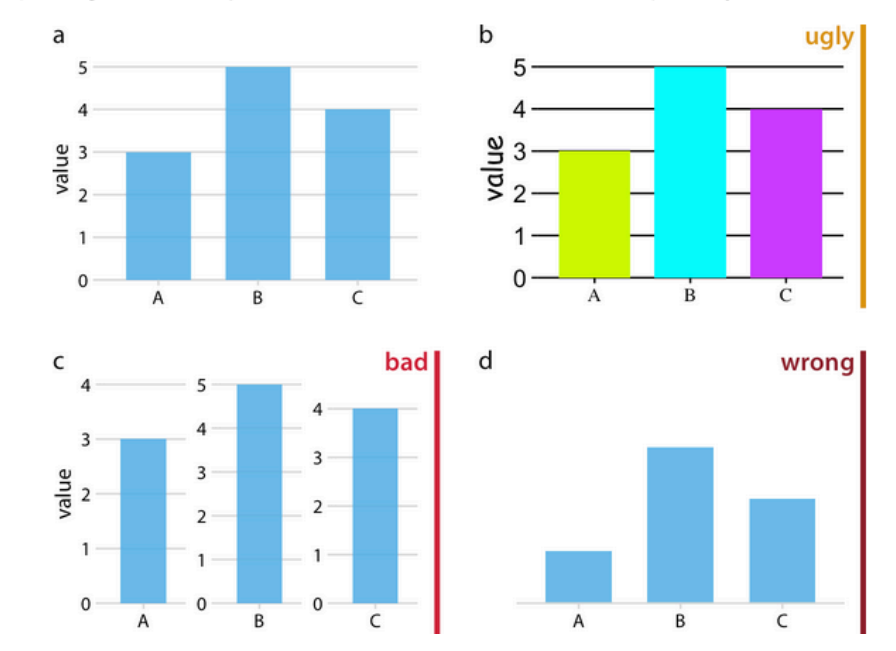

# TD : 1 ère partie

 $***$ 

Remanier les données

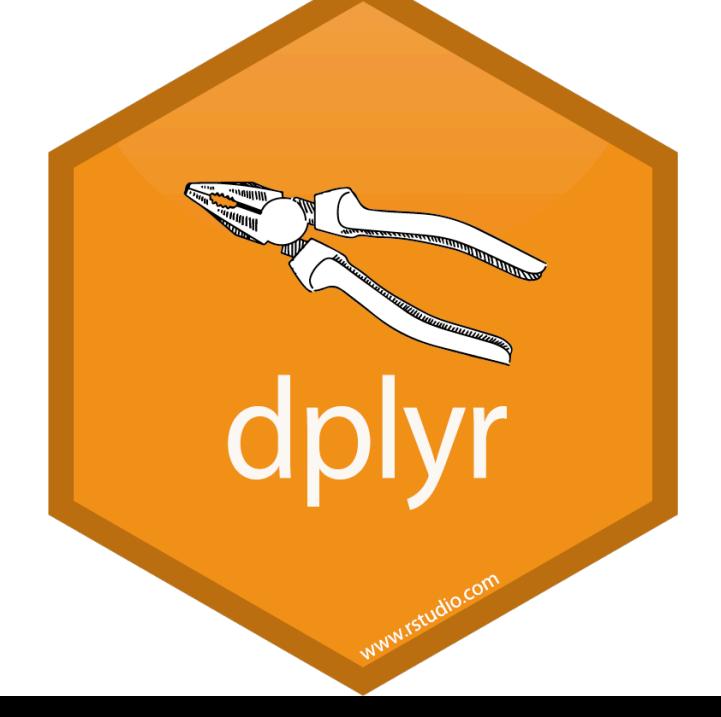

**Ves tibbles sont des data frame, mais légèrement modifiées** pour mieux fonctionner dans le tidyverse.

#### **Externcipales différences :**

- **EXAffichage concis dans la console de R**
- ❖ Pas de rownames
- ❖ Information sur le type de chaque variable
	- Int [entiers], dbl [nombres réels], chr [chaine de caractère], fctr [facteur],
	- dttm [date-heure], date
	- Igl [logique]

PARIS DUBII TIDDIES

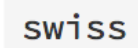

PARIS DUBII TIDDIES

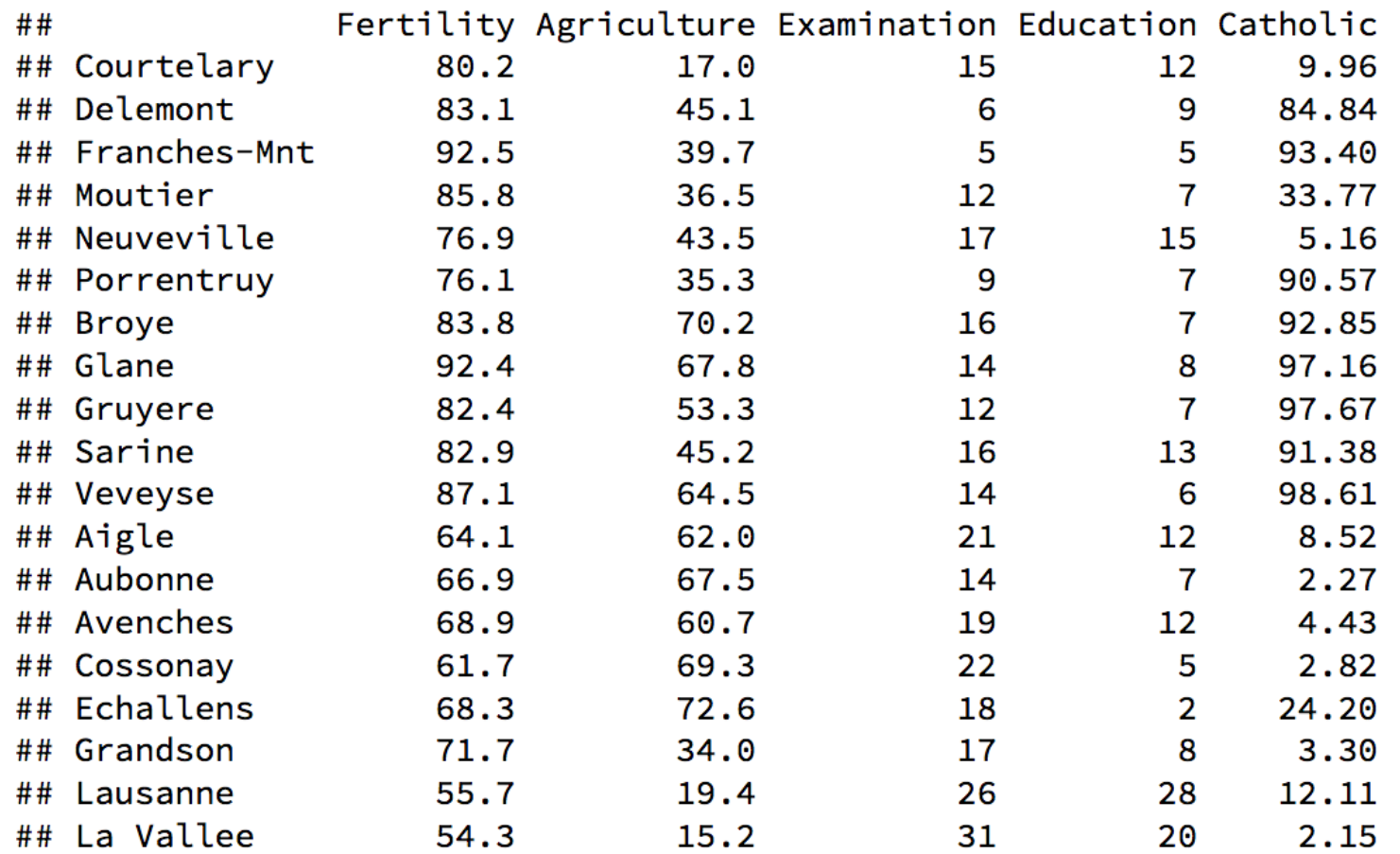

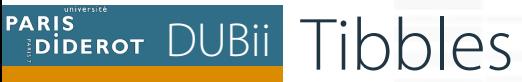

library(tibble) as\_tibble(swiss, rownames = "Province")

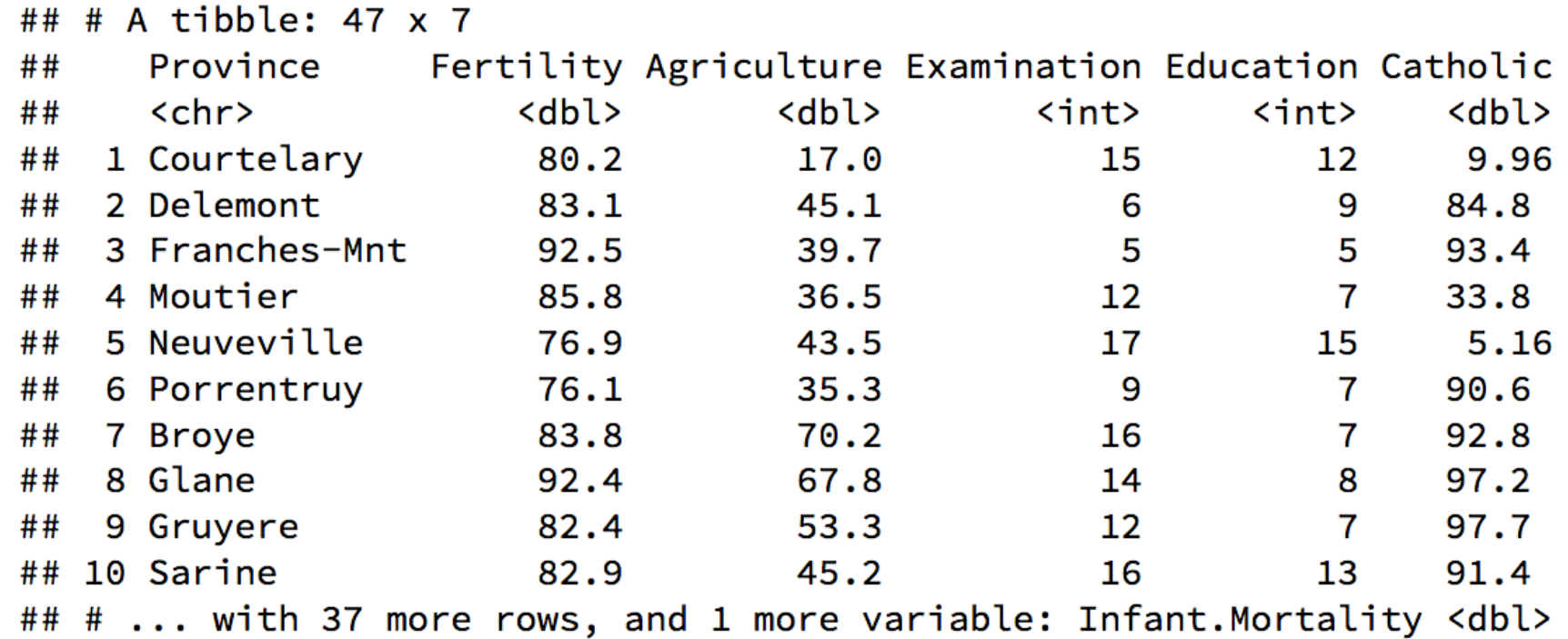

#### PARIS DUBII Les bases de dplyr : six verbes pour remanier les données

#### **Vecta de divides** clés de dplyr :

- $\triangle$  Choisissez les observations par leurs valeurs (**filter**())
- $\diamondsuit$  Réorganisez les lignes (**arrange()**)
- $\triangle$  Choisissez les variables par leur nom (**select**())
- **Vocata de nouvelles variables avec des fonctions de variables existantes** (**mutate()**)
- $\dots$  **Réduisez de nombreuses valeurs en un seul résumé (summarise))**
- **\* group\_by()** : modifie la portée de chaque fonction pour qu'elle fonctionne groupe par groupe

PARIS DUBII Les bases de dplyr : six verbes pour remanier les données

#### $\cdot$  **Tous les verbes fonctionnent de la même manière:**

- † Le premier argument est un data frame ou un tibble.
- **Veca** arguments suivants décrivent quoi faire avec le data frame, en utilisant les noms de variables (sans guillemets).
- **V** Le résultat est un nouveau data frame.

**Ensemble, ces propriétés facilitent l'enchaînement de plusieurs** étapes simples pour obtenir un résultat complexe.

#### PARIS DUBII Filtrer les lignes avec filter()

filter(flights, month == 1, day == 1)

 $#$  # A tibble: 842 x 19

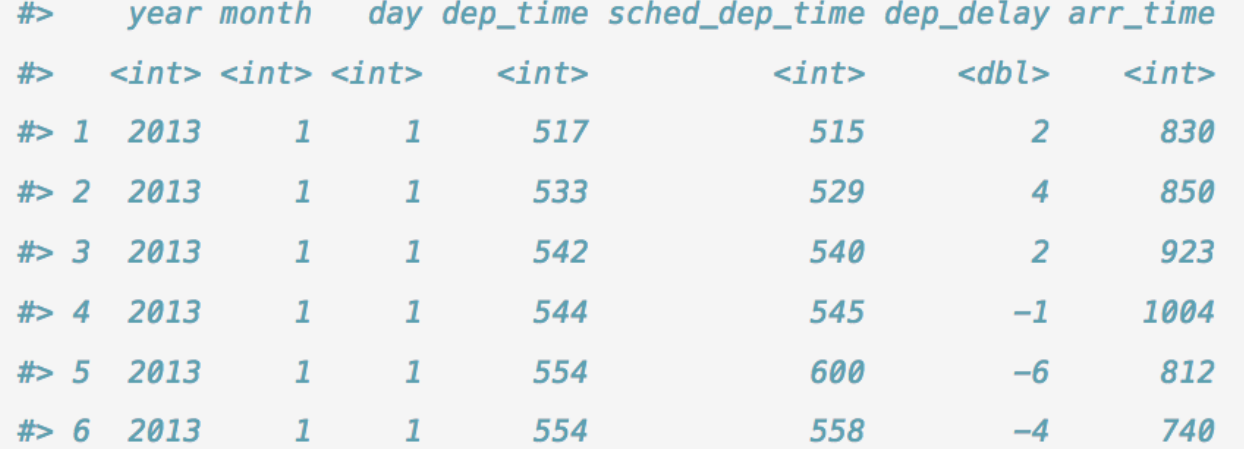

#> # ... with 836 more rows, and 12 more variables: sched\_arr\_time <int>,

- arr\_delay <dbl>, carrier <chr>, flight <int>, tailnum <chr>,  $# > #$
- origin <chr>, dest <chr>, air\_time <dbl>, distance <dbl>, hour <dbl>,  $# > #$
- minute <dbl>, time\_hour <dttm>  $# > #$

#### PARIS DUBIL Trier les lignes avec arrange()

arrange(flights, year, month, day)

 $#$  # A tibble: 336,776 x 19

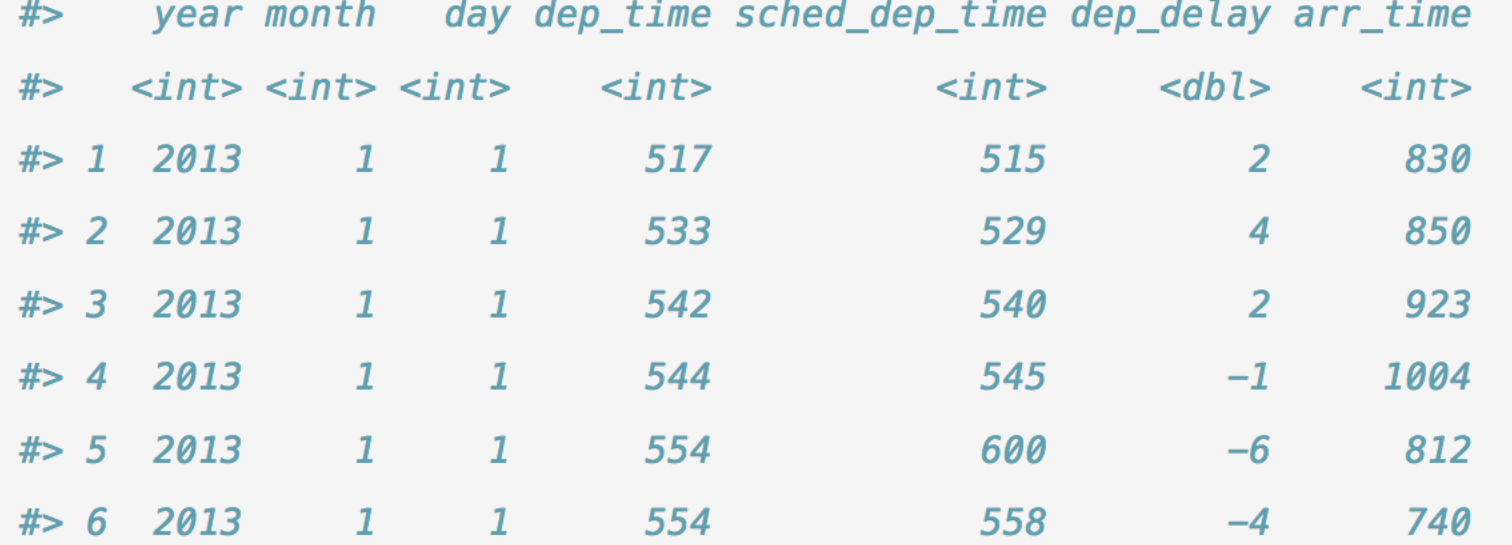

#> # ... with 3.368e+05 more rows, and 12 more variables:

- sched\_arr\_time <int>, arr\_delay <dbl>, carrier <chr>, flight <int>,  $# > #$
- tailnum <chr>, origin <chr>, dest <chr>, air\_time <dbl>,  $# > #$
- $# > #$ distance <dbl>, hour <dbl>, minute <dbl>, time\_hour <dttm>

arrange (flights, -year) : tri dans l'ordre décroissant

#### PARIS DUBII Sélectionner les colonnes avec select()

select(flights, year, month, day)

select(flights, year:day)

```
select(flights, -(year:day))
```
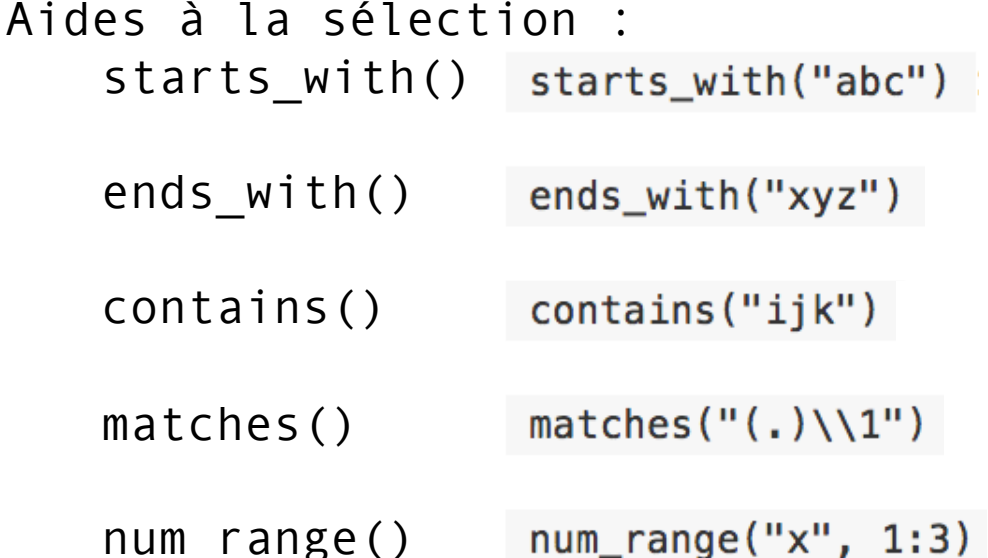

#### PARIS POUBLE Ajouter de nouvelles variables avec mutate()

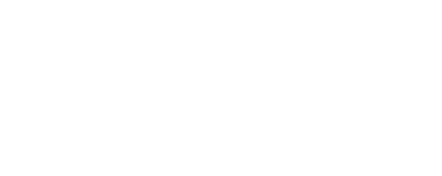

mutate(flights\_sml,

```
gain = dep_{delay} - arr_{delay},
speed = distance / air_time * 60
```
mutate () ajoute de nouvelles variables et préserve celles existantes.

PARIS ROT DUBII Ajouter de nouvelles variables avec mutate() et transmute()

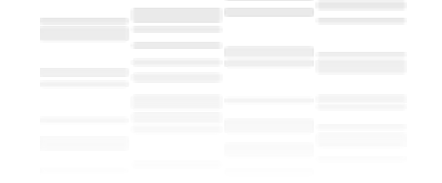

mutate(flights\_sml,  $gain = dep_{delay} - arr_{delay}$ , hours =  $air_time / 60$ ,  $gain\_per\_hour = gain / hours$ 

```
transmute(flights,
  gain = dep\_delay - arr\_delay,hours = air_time / 60,
  gain\_per\_hour = gain / hours
```
mutate() ajoute de nouvelles variables et préserve celles existantes. transmute () ajoute de nouvelles variables et supprime celles existantes.

#### PARIS POUBLE RÉSUMER les données avec summarise()

#### $summarise(flights, delay = mean(dep_delay, na.rm = TRUE))$  $#$ > # A tibble: 1 x 1 delay  $#$  $#$  $<$ dbl>  $# > 1$  12.6

#### PARIS DUBII Résumer les données avec group\_by() et summarise()

```
by_day <- group_by(flights, year, month, day)summarise(by_day, delay = mean(dep_delay, na.rm = TRUE))# # A tibble: 365 \times 4
#> # Groups: year, month [?]
      year month day delay
#\langle \text{int} \rangle \langle \text{int} \rangle \langle \text{int} \rangle \langle \text{d} \text{b} \rangle## > 1 2013
                1 \quad 11.5# > 2 2013 1 2 13.9
# > 3 2013 1 3 11.0
# > 4 2013 1 4 8.95
#> 5 2013 1 5 5.73
# > 6 2013
                16, 7.15# # ... with 359 more rows
```
Pour retirer un groupement et retrouver les opérations sur les données non groupées, utiliser ungroup().

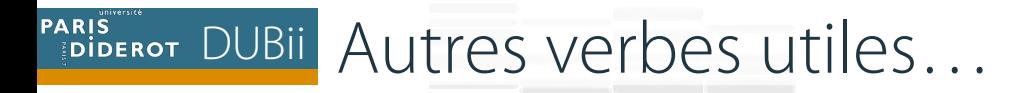

#### $\cdot$  rename(mpg, hwy = rendement) : renomme les colonnes d'un data frame

\*distinct(iris) : enlève les lignes dupliquées

 $\cdot$ slice(iris, 10:15) : sélectionne des lignes par position

# Enchainer les opérationsCeci n'est pas un pipe.

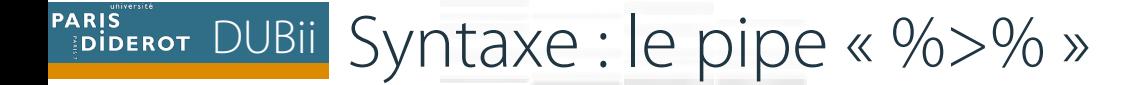

#### ❖ Permet de rendre le code plus lisible

• Everyday language

• Programming language

Tom eats an apple

eat(Tom, apple)

Subject - Verb - Complement

Verb - Subject - Complement

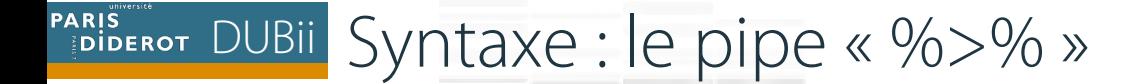

#### **Extermet de rendre le code plus lisible**

• Everyday language

• Programming language

Tom eats an apple

eat(Tom, apple)

Subject - Verb - Complement

Verb - Subject - Complement

 $\dots \otimes \mathcal{C}$  passe l'objet situé à gauche comme premier argument de la fonction située à droite

 $x \text{ %}> \text{ % } f(y) \Leftrightarrow f(x, y)$ 

y %>%  $f(x, z) \Leftrightarrow f(y, x, z)$ 

#### PARIS POLICIAL Enchainer les opérations avec l'opérateur « pipe » %>%

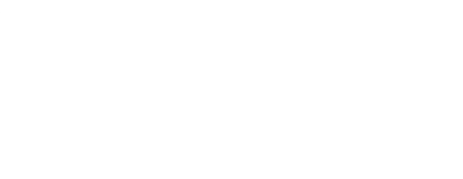

```
by_dest \leq - group_by(flights, dest)
delay <- summarise(by_dest,
  count = n(),
  dist = mean(distance, na.rm = TRUE),delay = mean(arr_delay, na.rm = TRUE)delay \le filter(delay, count > 20, dest != "HNL")
```
PARIS POLICIAL Enchainer les opérations avec l'opérateur « pipe » %>%

```
by dest \leq group by (flights, dest)
delay \leftarrow summarise(by_dest,count = n(),
  dist = mean(distance, na.rm = TRUE),delay = mean(arr_delay, na.rm = TRUE)delay \le filter(delay, count > 20, dest != "HNL")
```

```
Ensuite
delays \le flights \frac{1}{2} flights
  group_by(dest) %>%
  summarise(
    count = n(),
    dist = mean(distance, na.rm = TRUE),delay = mean(arr_delay, na,rm = TRUE)8 > 26filter (count > 20, dest != "HNL")
```
# TD : 2<sup>ème</sup> partie

 $***$ 

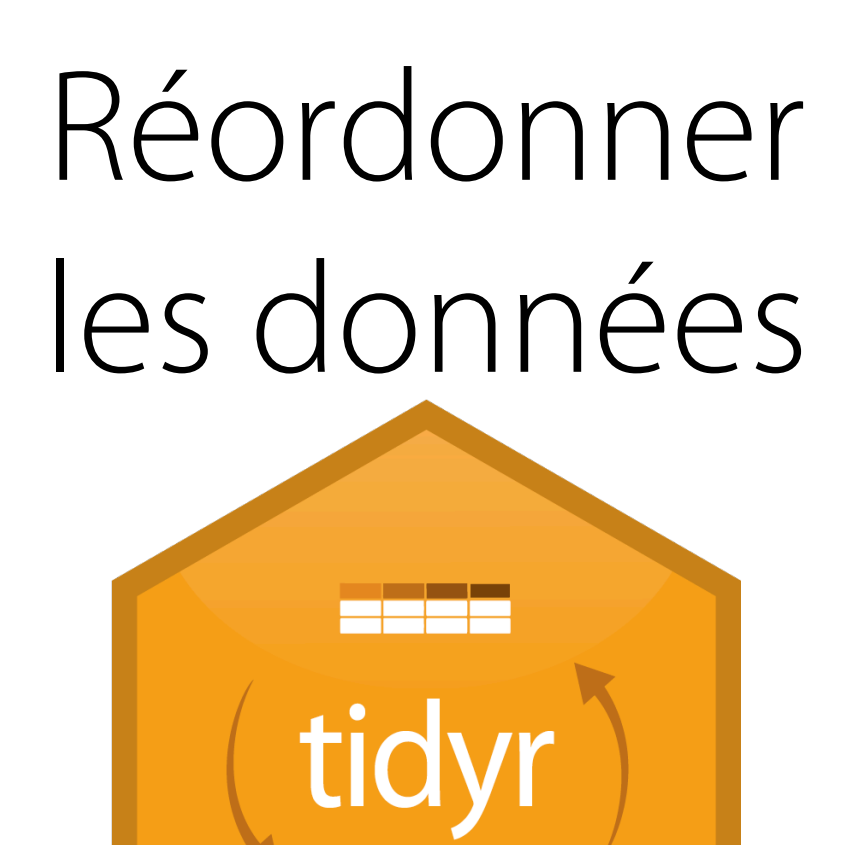

#### PARIS DUBII Jeu de données ordonné (tidy data)

"Happy families are all alike; every unhappy family is unhappy in its own way." - Leo Tolstoy

"Tidy datasets are all alike, but every messy dataset is messy in its own way." - Hadley Wickham

#### PARIS DUBII Jeu de données ordonné (tidy data)

"Happy families are all alike; every unhappy family is unhappy in its own way." - Leo Tolstoy

"Tidy datasets are all alike, but every messy dataset is messy in its own way." — Hadley Wickham

- $\cdot$  **Un jeu de données est ordonné quand :** 
	- chaque **variable** se trouve dans **une colonne**
	- chaque **observation** compose **une ligne**
	- les éléments sont contenus dans **le même dataset**
		- $\triangleright$  Une ligne = « un individu statistique »
		- ▶ Permet de faire référence aux variables et aux observations de manière cohérente tout au long de l'analyse

#### PARIS DUBII Jeu de données ordonné (tidy data)

"Happy families are all alike; every unhappy family is unhappy in its own way." - Leo Tolstoy

"Tidy datasets are all alike, but every messy dataset is messy in its own way." - Hadley Wickham

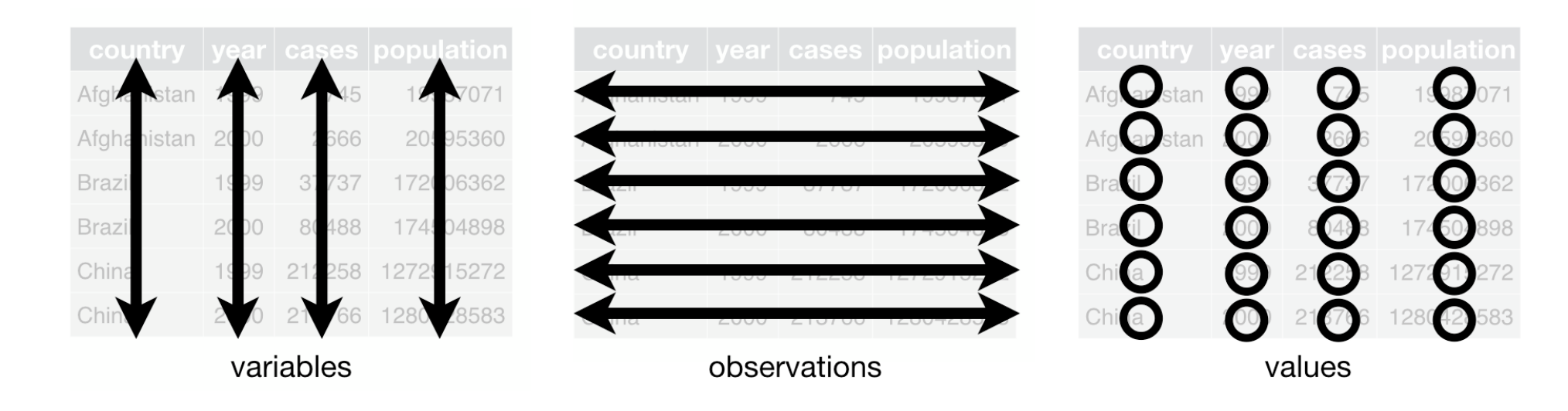

#### PARIS POUBLE Allonger avec pivot\_longer () et étendre avec pivot\_wider()

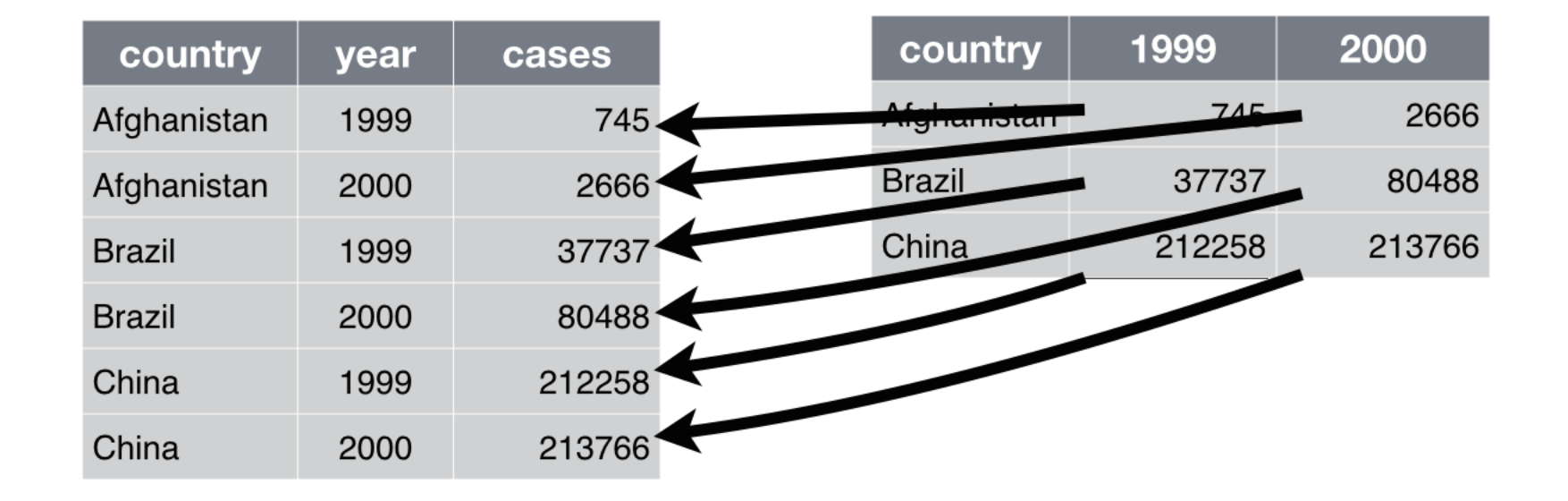

PARIS PARIS DUBII Allonger avec pivot\_longer () et étendre avec pivot\_wider()

#### pivot\_longer () : allonge le jeu de données

#### **Arguments**

A data frame to pivot. data

cols  $\leq$  tidy-select  $>$  Columns to pivot into longer format.

A string specifying the name of the column to create from the data stored in the column names of data. names\_to

A string specifying the name of the column to create from the data stored in cell values. values\_to

```
pivot longer(data, cols = -country)
pivot longer(data, cols = c(1999, 2000)
```
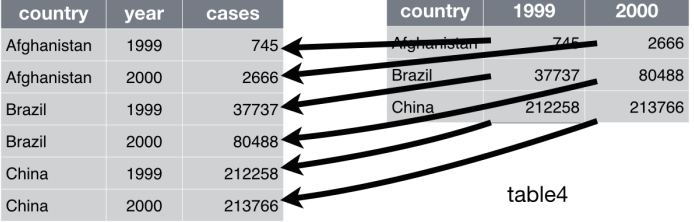

### PARIS POUBLE Allonger avec pivot\_longer () et étendre avec pivot\_wider()

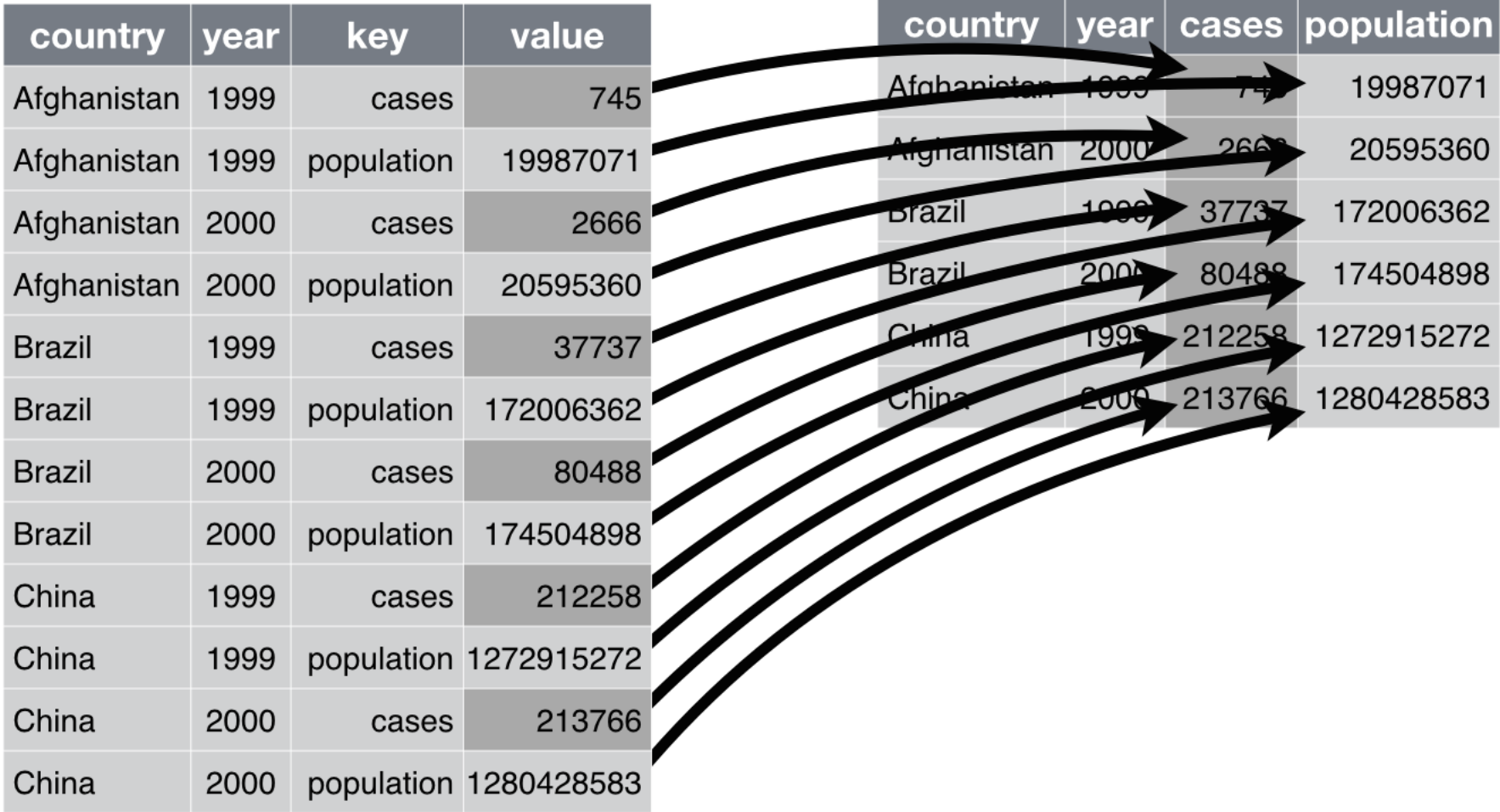

PARIS DUBII Séparer avec separate() et unir avec unite()

#### $\cdot$  separate() : sépare une colonne en plusieurs colonnes

#### $\cdot$ unite() : réuni plusieurs colonnes en une seule (inverse de separate)

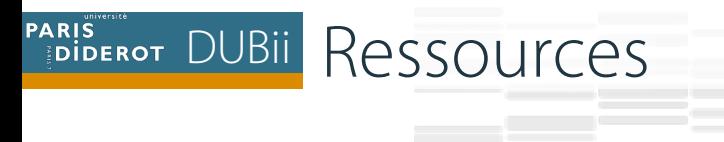

#### ❖ https://r4ds.had.co.nz/

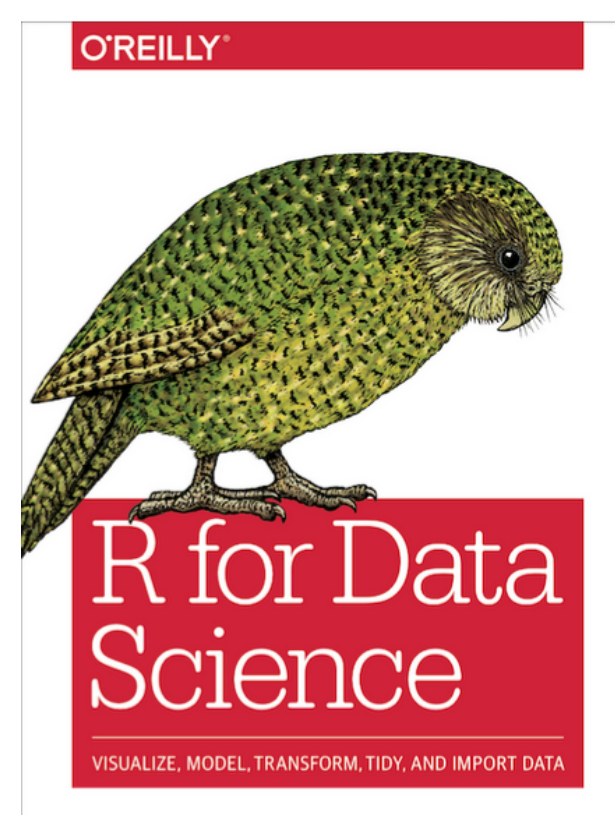

Hadley Wickham & Garrett Grolemund

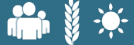

# TD - 3<sup>ème</sup> partie

 $***$